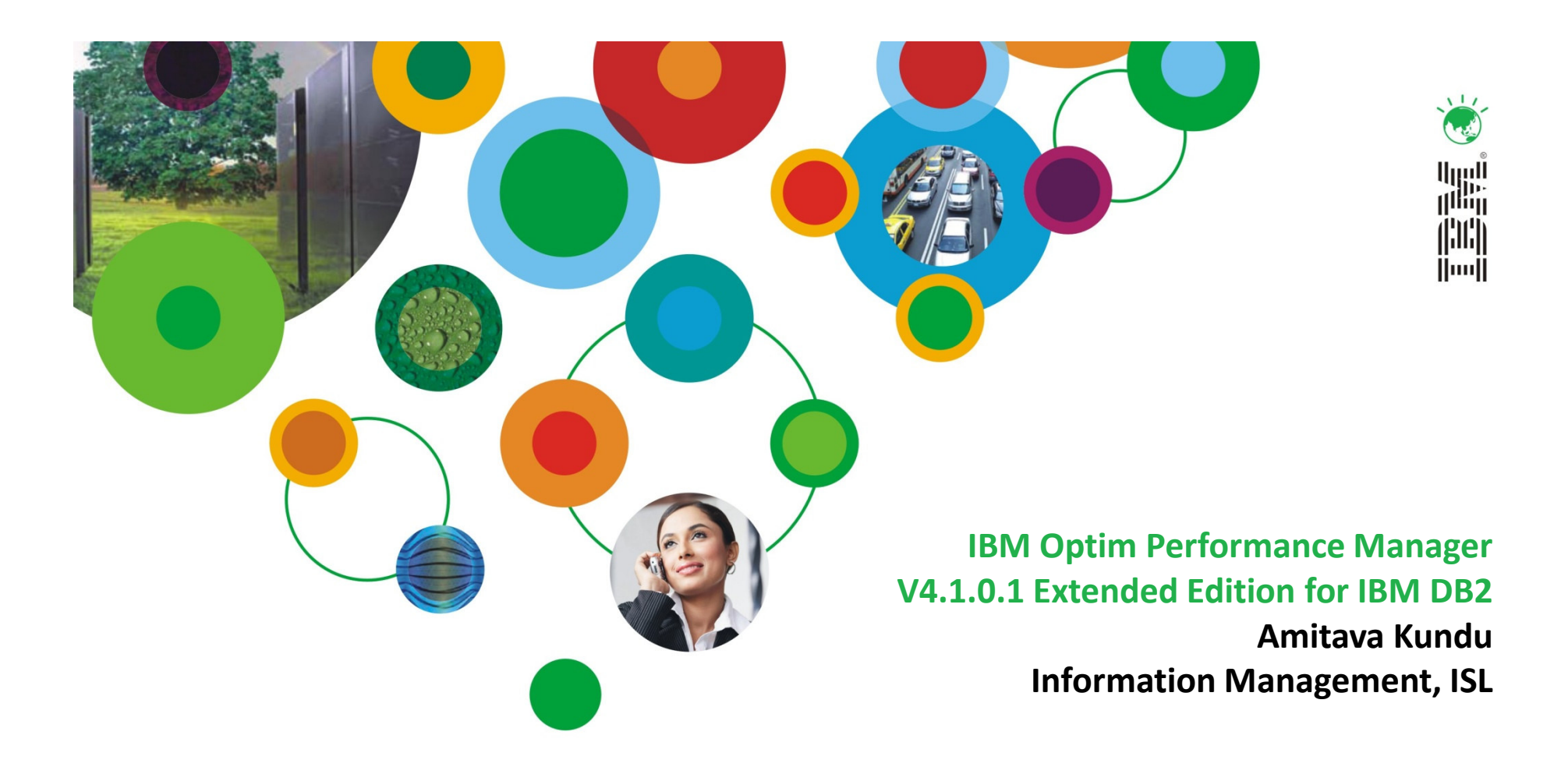

# InformationOnDemandIndia2011

The Premier Conference for Information Management Manage. Analyze. Govern.

February 2, 2011 Hyatt Regency I Mumbai, India

## Who Needs InfoSphere Optim Solutions for Managing Performance?

#### Target Audience

- CIO
- IT Director
- Database Administrators
- Developers
- Administrators

#### What are they working on?

- BI & Data Warehousing
- OLTP transactional systems
- DB2 environments
- ERP applications
- Application Implementation, Consolidation or Migration
- Custom & Packaged applications

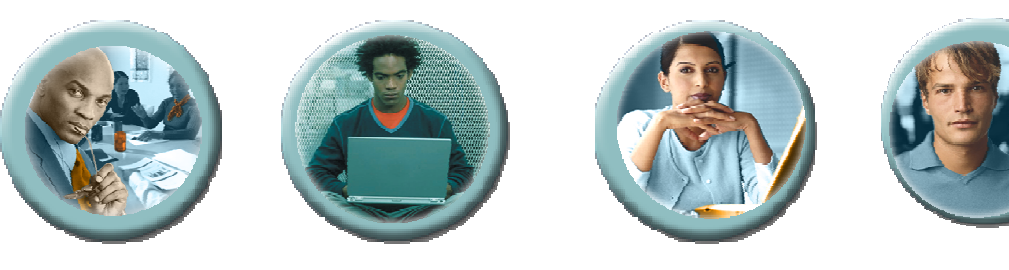

CIO

DBA/IT Director Developer Administrator

#### How is performance managed today?

• Reactive approach using tedious, manual processes and disconnected tools

#### Why is this a challenge?

- **•** Expensive Need specialized skills
- $\bullet$ Time-consuming - Gather disparate diagnostics
- $\bullet$ • Imprecise & error-prone - Correlate data to pin-point problem
- Stop-Gap Approach Use band-aid solution
- •• Reactive - Address performance only after negative business impact or missed SLA

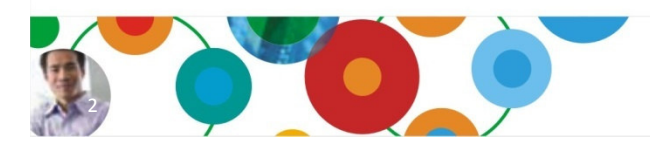

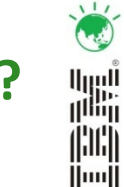

## InfoSphere Optim Solutions for Managing Performance Key Business Values

### $\checkmark$  Guided Problem Solving Approach

- Identify, diagnose, solve and prevent problems
- Integrate with the InfoSphere Optim family to close the loop on problem resolution

### $\checkmark$  Overall Performance Management

- Manage performance of both databases and applications
- Deliver application monitoring for Java™ and DB2 Call Level Interface (CLI) applications, with out-of-the-box configurations for SAP, WebSphere, Cognos, InfoSphere DataStage, and InfoSphere SQL Warehouse applications
- Integrate with Tivoli for enterprise performance analysis

### $\checkmark$  Rapid deployment for immediate value

– Install and configure quickly with templates

### Supporting Product Offerings

• InfoSphere Optim Performance Manager V4.1.0.1• InfoSphere Optim Performance Manager Extended Edition V4.1.0.1

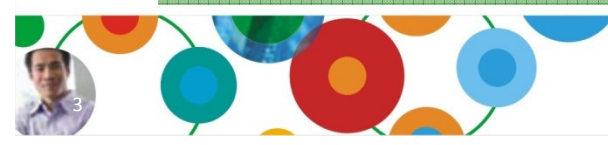

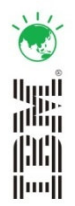

## Guided Problem Solving ApproachIdentify, diagnose, solve and prevent performance problems

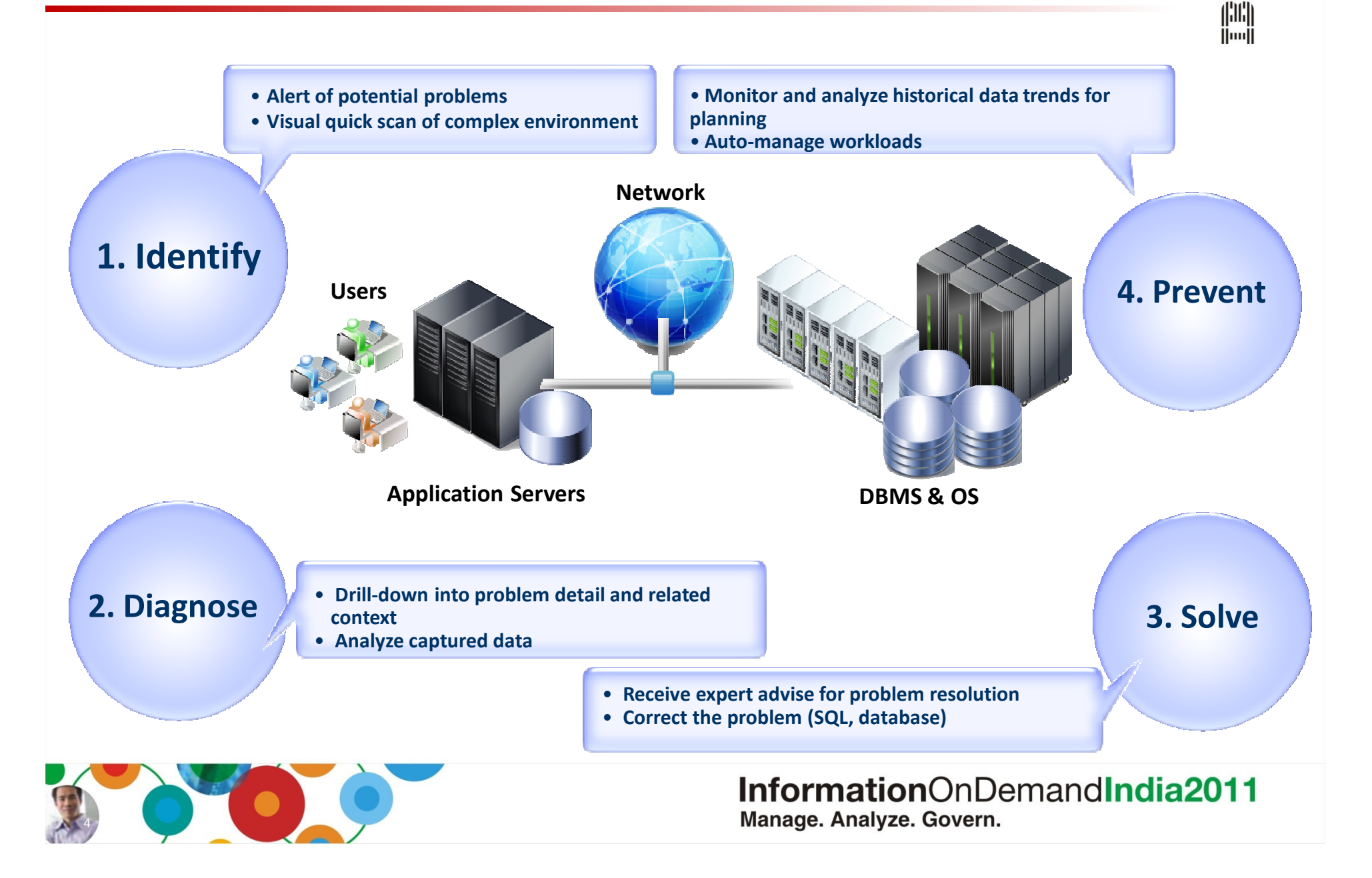

鼺

## New Optim Performance Manager for DB2 on LUW (OPM)

- Successor product of DB2 Performance Expert
- New easy-to-use browser interface
	- To access health and availability information outside of the office
	- Overall health summary with immediate problem detection and drill-down analysis
	- Reduce "up and running" costs with single simplified install per site
- Integration with IBM Optim Query Tuner
	- Get immediate expert advice and resolve problematic SQL statements
- Integration with Optim Development Studio
	- Detect line of code containing SQL statement for immediate problem resolution
- Immediate resolution of common performance problems with OPMs problem focused dashboards
- Integrated workload management UI
	- Let's you assign resources to the right tasks
- Enhanced Extended Insight
	- Support for more than just JCC clients with new CLI support
	- Out of the box support for Cognos, SAP, SQW, and DataStage
	- Insights into what workload is doing inside database (I/O, locking, etc.)
- New graphical report engine
- $\blacksquare$  FixPack 1 just released with additional functionality

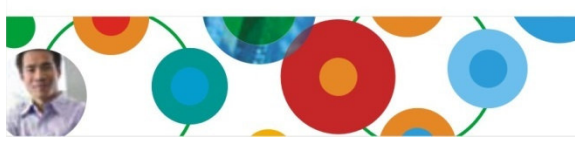

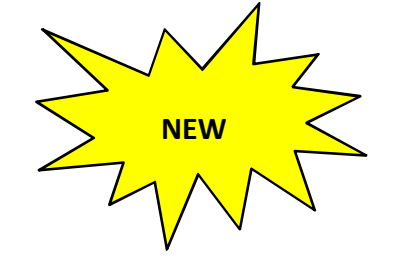

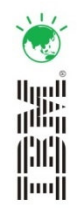

## Optim Monitoring Editions

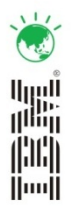

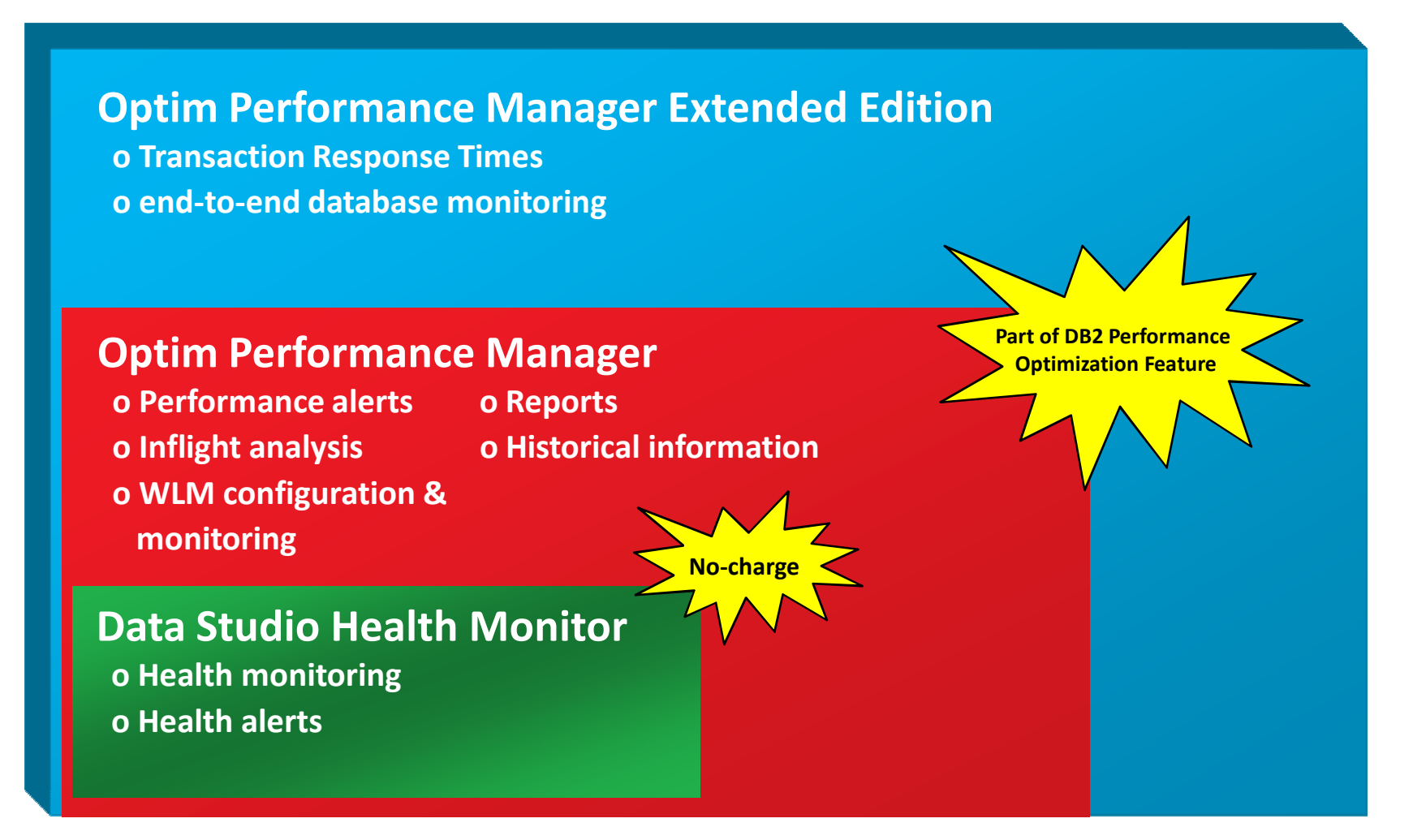

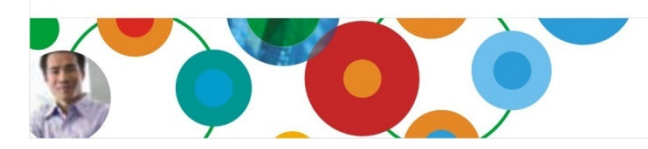

## DB2 Advanced Enterprise Server Edition

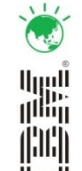

DB2 9.7 Advanced Enterprise Server Edition is based on DB2 Enterprise Server Edition and includes key features and tools for complex information systems including:

- DB2 9.7 Enterprise Server Edition
- DB2 9.7 Storage Optimization feature
- DB2 Advanced Access Control feature

## DB2 Workload Management feature

## Optim Performance Manager

- Data Studio 2.2.1
- Optim Development Studio 2.2.1
- Optim Database Administrator 2.2.3
- Limited use Homogeneous Replication feature
- **InfoSphere Federation Server between DB2 and Oracle data sources**

## … all at a low cost and with one part number

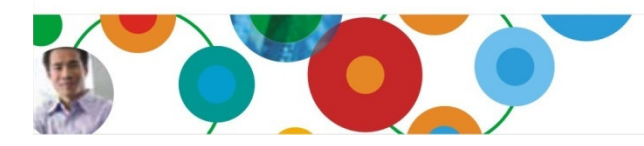

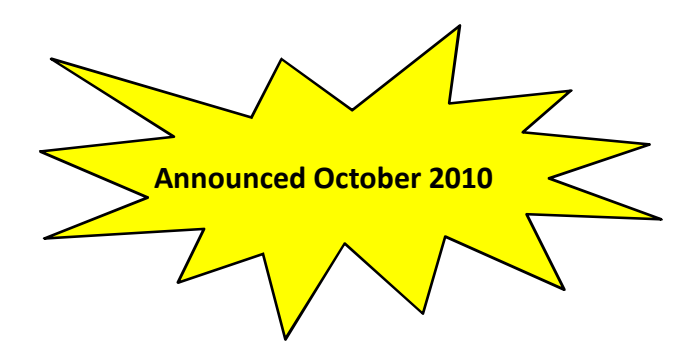

## Data Studio Health Monitor

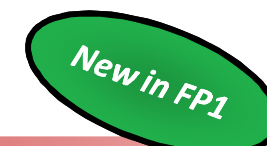

- Replacing DB2s Health Monitor
- Offered at no-charge in a standalone version, or as part of an OPM edition
- Can be downloaded here: <u>http://www-01.ibm.com/software/data/optim/</u>
- Offers health alerts and basic monitoring capabilities:
	- Look at current application connections
	- Check which statements are currently running
	- Check current table space status
	- Be alerted for health problems
- Database Status
- Number of Connections
- Table space states
- Table space utilization
- HADR state

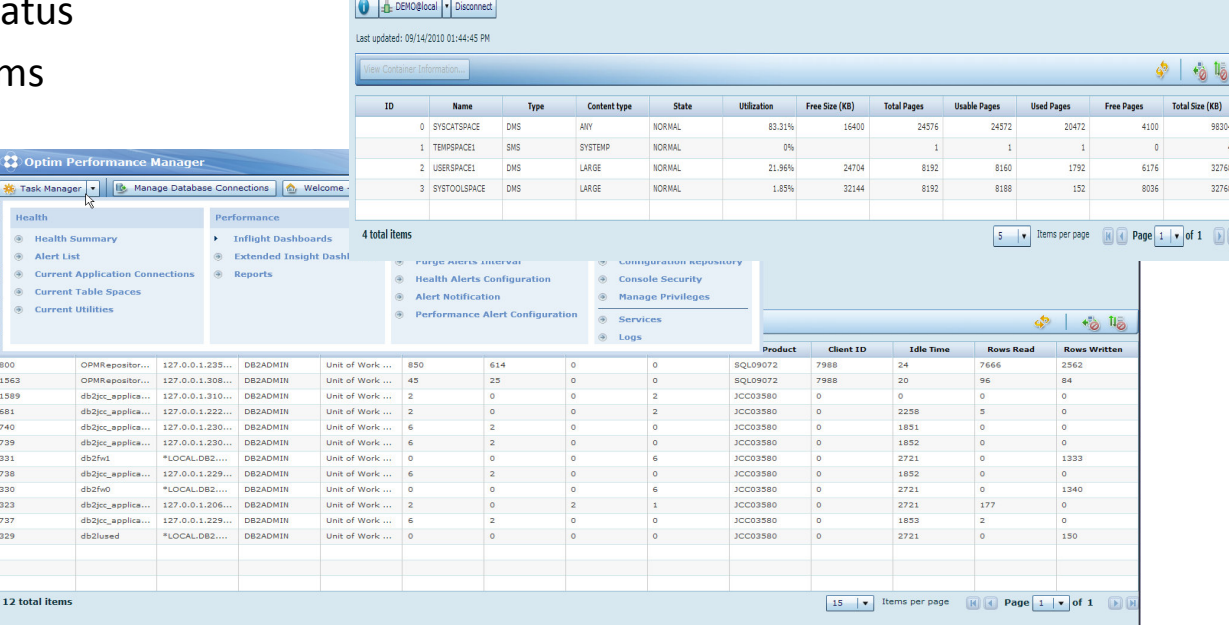

E. Task Manager | . | 16. Manage Database Connections | 0. Welcome - My Optim Central

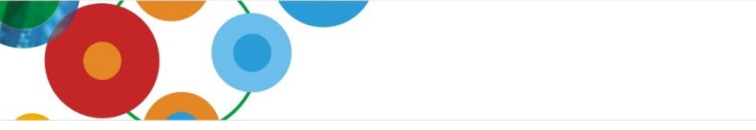

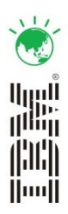

## OPM - Getting a health overview – the Health Summary

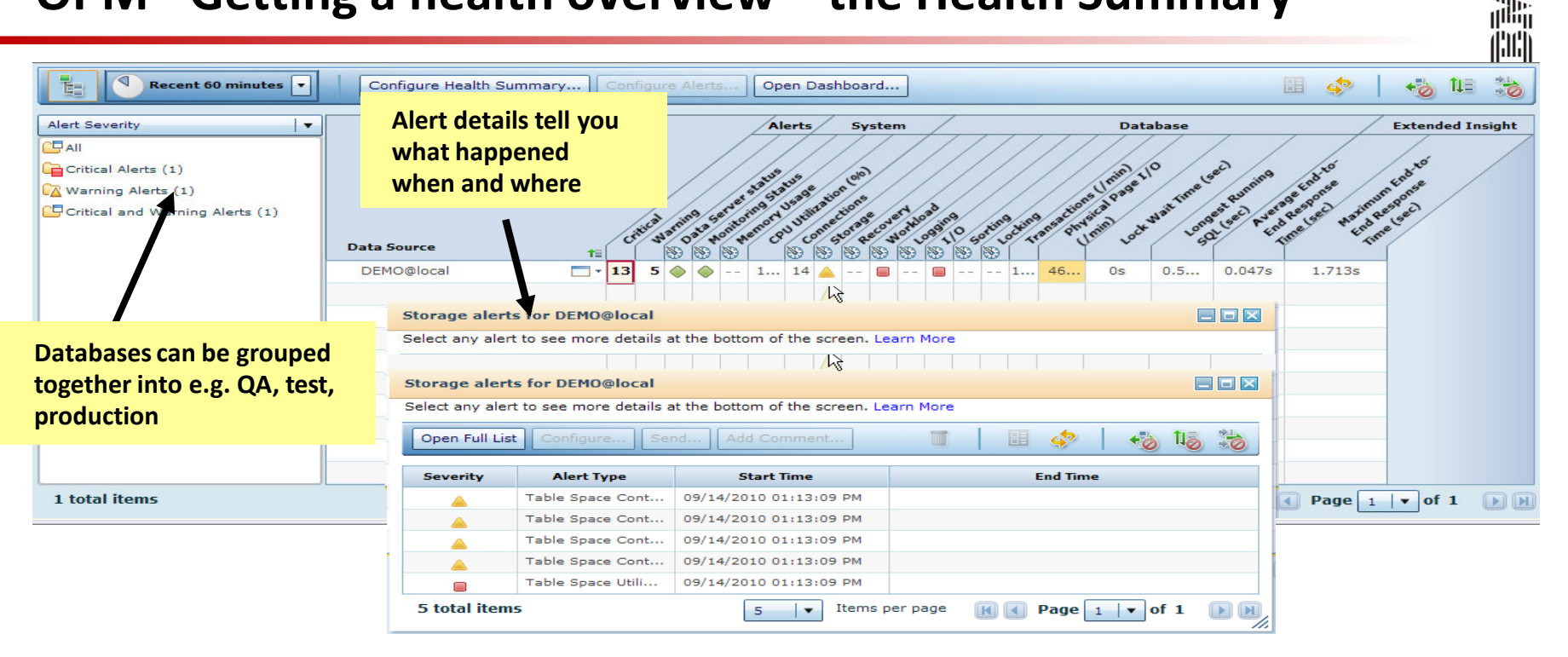

#### ... gives you a quick overview about the health and utilization of ALL your databases.

- **Exampter 1** alerts for performance areas will tell you immediately if something is critical and needs further attention
- alerts can be send automatically via email to database staff, even if not being logged on
- $\textcolor{red}{\bullet}$  alert sensitivity can be adjusted a according to system and workload
- $\textcolor{red}{\bullet}$  configuration can easily be cloned to other databases
- $\hspace{0.1mm}$  chronological list of alerts also available

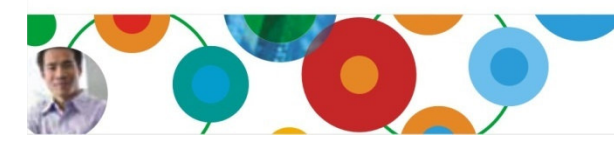

## Enhanced alerting and notification capabilities

### Flexible alert notifications per alert type, alert severity and database ...

-Send Email or SNMP trap to console, such as TEC or HP Openview

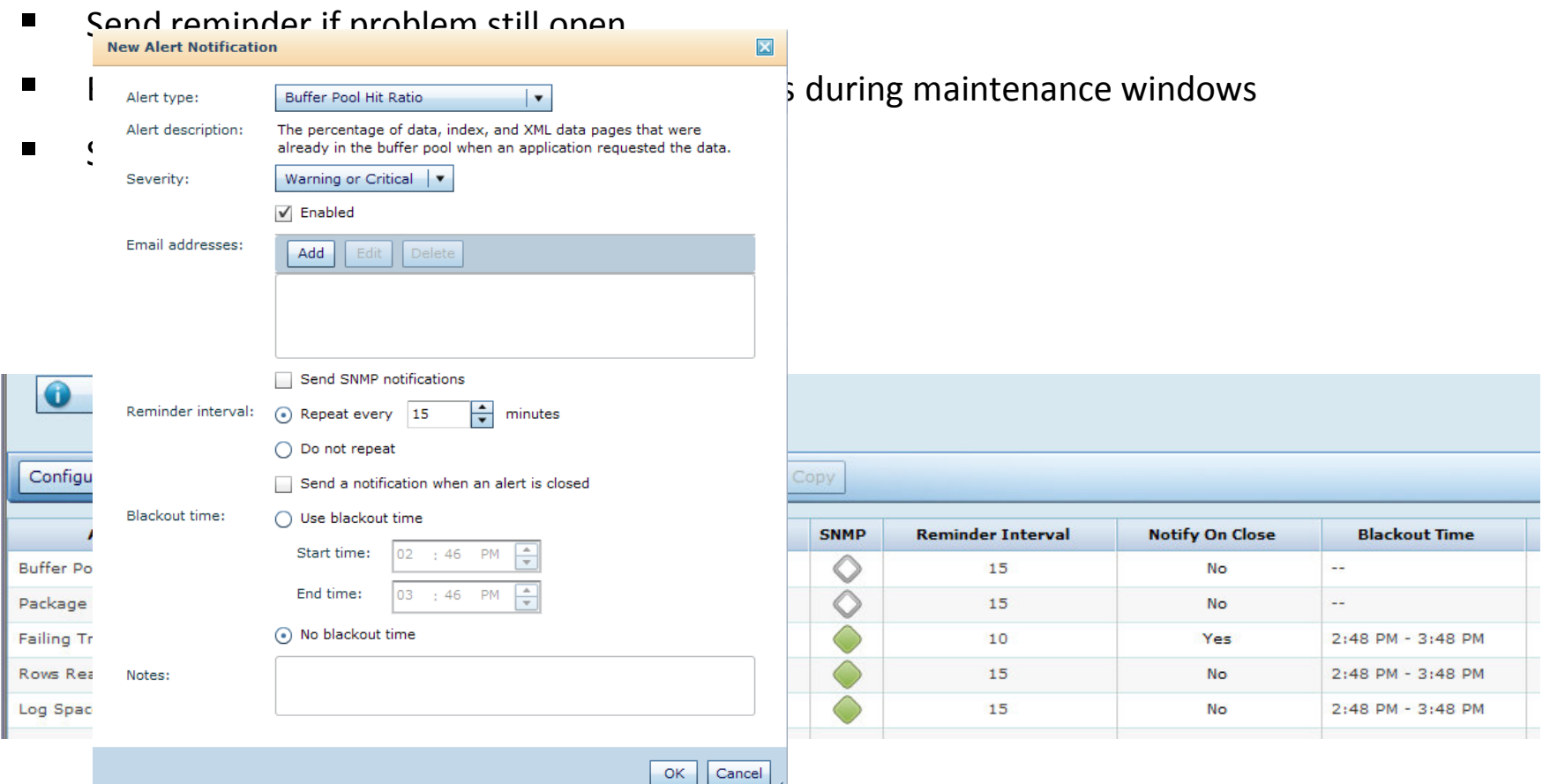

InformationOnDemandIndia2011 Manage. Analyze. Govern.

lilli

luul

New in Fp1

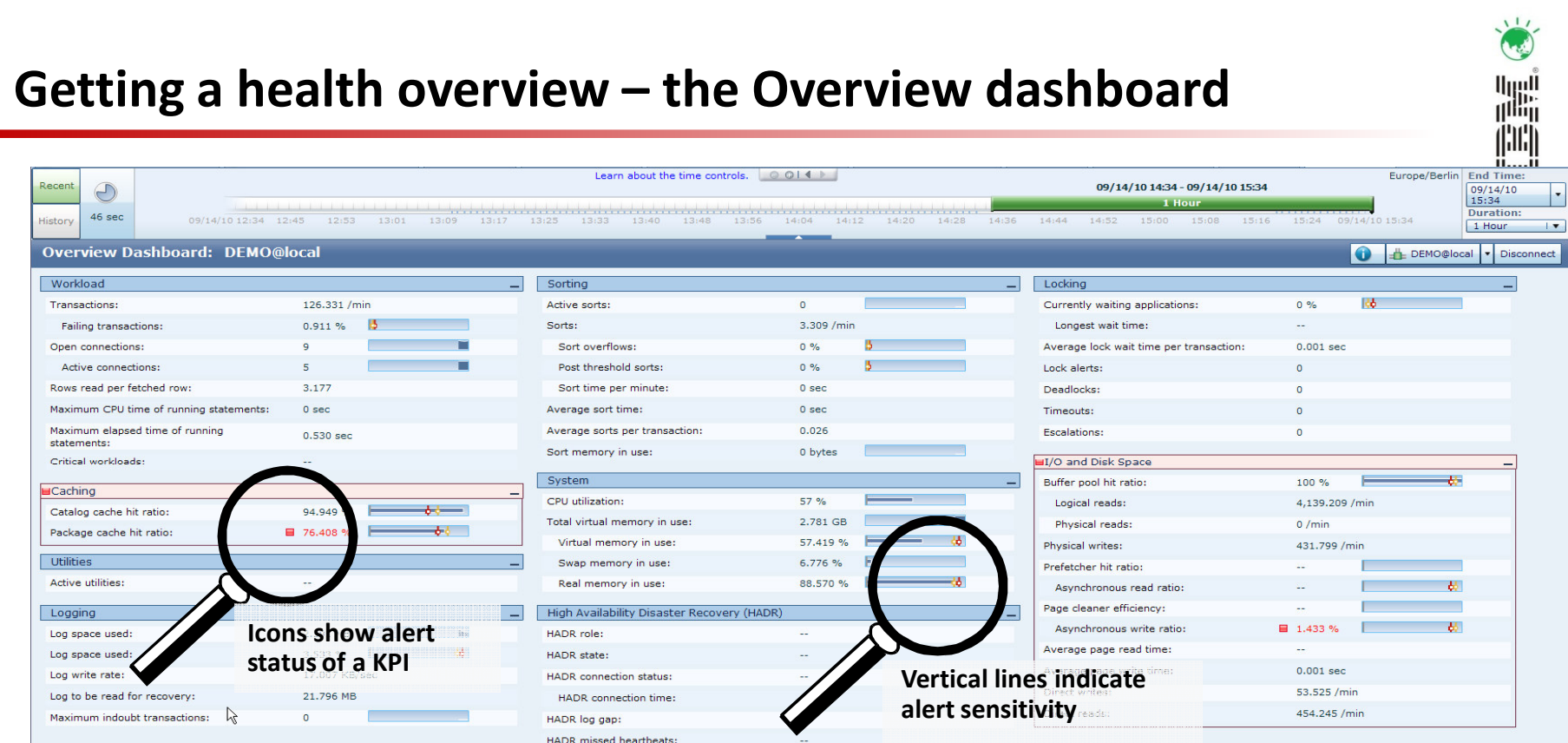

#### ... gives you a quick overview about the health and utilization of a database.

- Key-performance-indicators (KPIs) will tell you what's going on
- alerts for critical areas will tell you if something is critical and needs further attention
- **E** detailed dashboards for each of the areas will let you then isolate and analyze a problem
- historical information lets you go back in time and see how a problem arised, or if problems occurred in the past

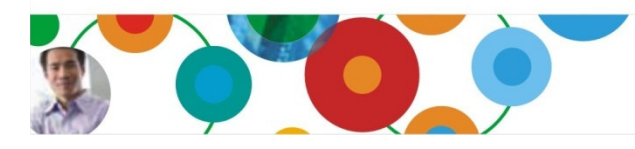

## Getting a health overview – the overlays

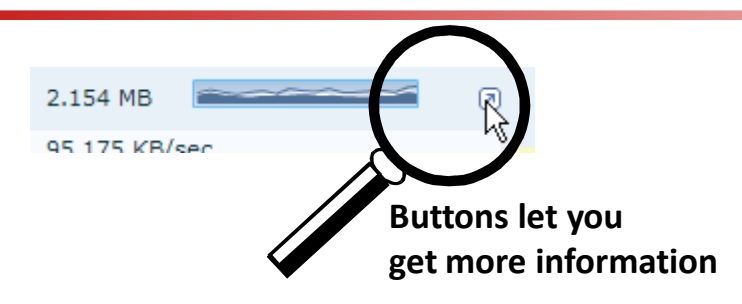

#### Charts tell you what the average wasand if there was an outlier partition …

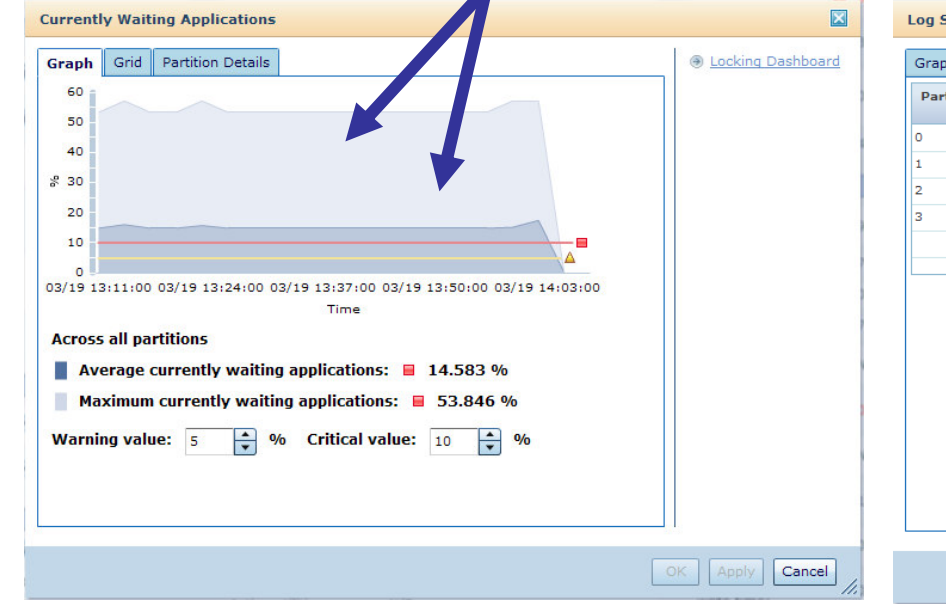

#### …and which partition it was

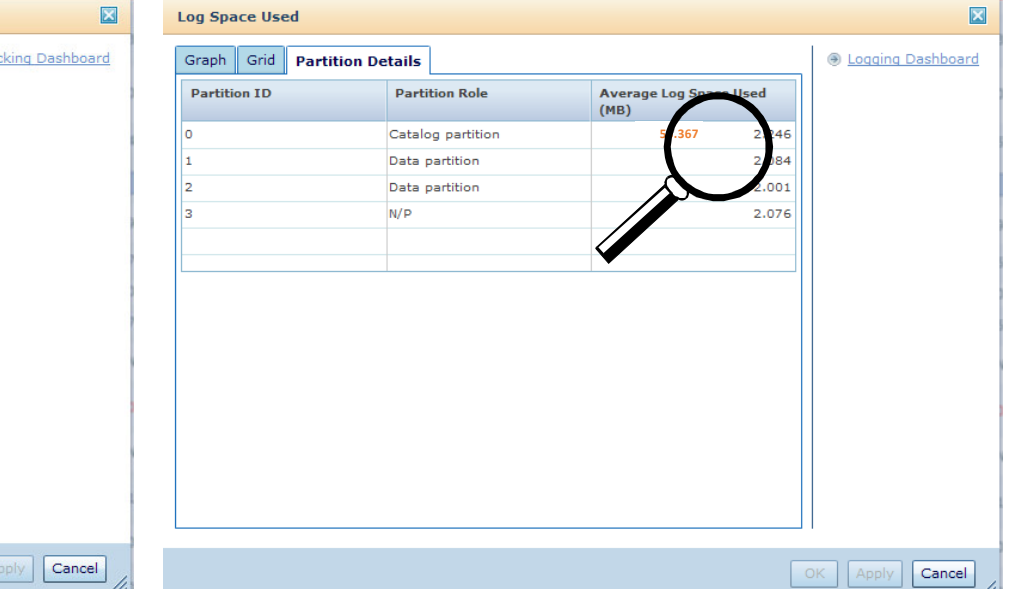

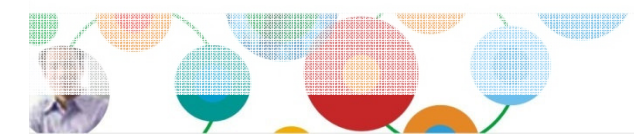

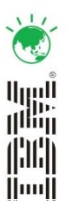

## OPMs inflight dashboards

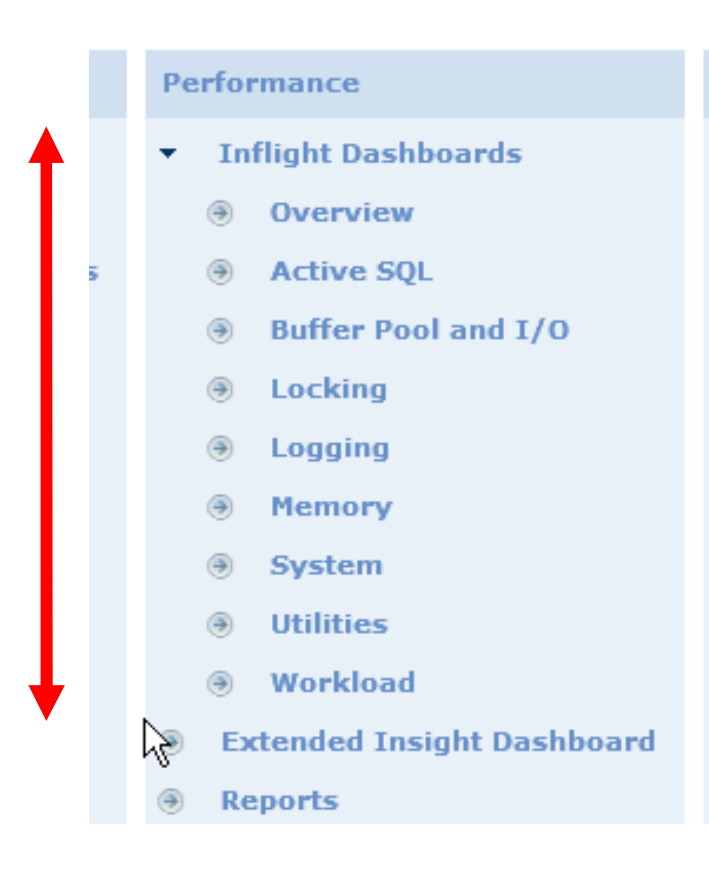

... will let you quickly isolate and analyze typical database performance problems

- Memory

Co

 Check memory consumption of system and see which areas consume how much memory and if they really need it.

■ Buffer Pool and I/O

Check and tune database I/O

- Active SQL Isolate missbehaving currently running queries, stopthem, or tune them with Optim Query Tuner

- LoggingCheck and tune log performance
- Locking Identify, analyze, and fix deadlocks, timeouts, and lock waits
- Utilities

Plan execution of utilities and identify failures

- SystemCheck system resources
- Workload

Get overview about database utilization

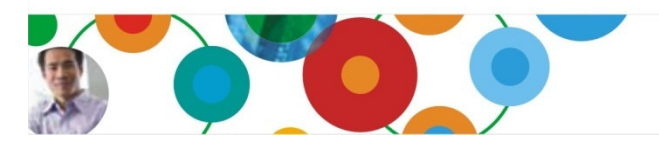

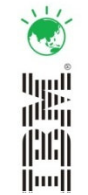

## Locking dashboard

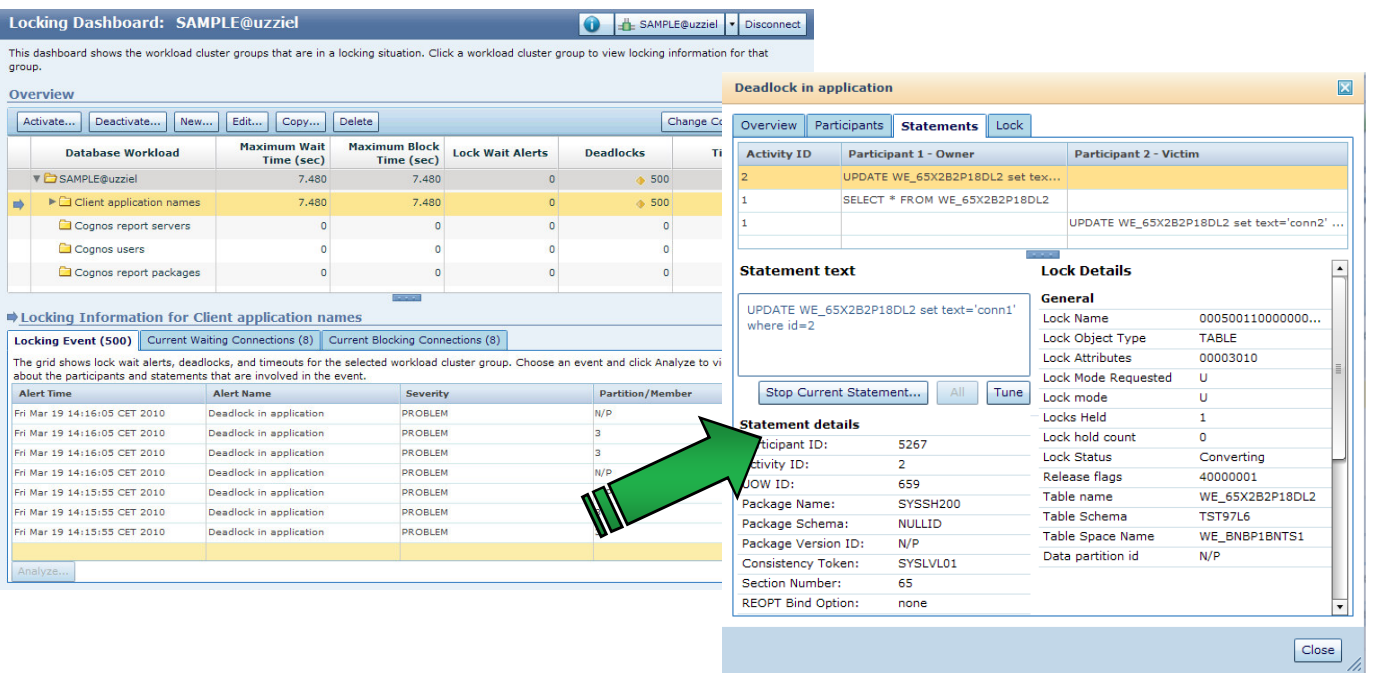

#### ... let's you see the real application which is causing trouble or having problems.

- auto-detects typical applications, such as WebSphere apps, DataStage jobs, Cognos
- reports, SQL Warehouse operations, or SAP transactions
- helps to differentiate easily between critical problems and just ,background noise'
- uses application terms instead of database terms to point to root cause area (such as
- •report name, or DataStage step ID inside job)
- shows you also the statement history which lead to a deadlock problem

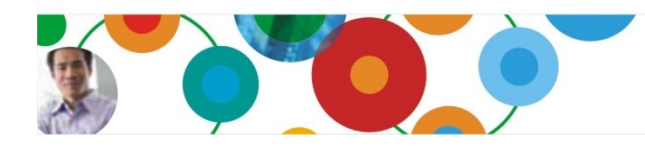

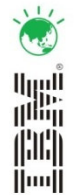

## Buffer Pool and I/O dashboard

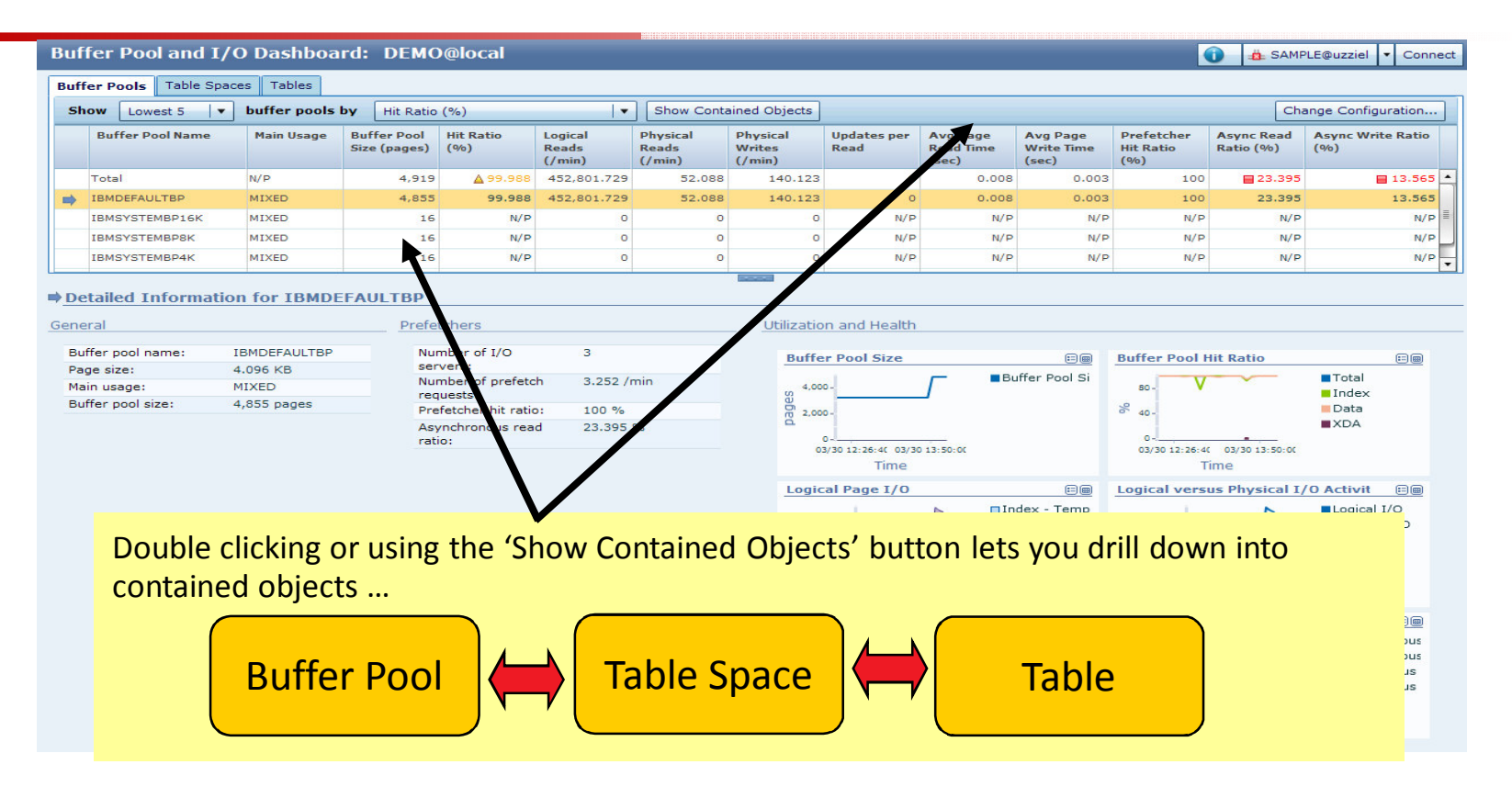

#### ... lets you check buffer pools, table spaces, and tables

- **•** helps identifying hot objects and moving them to dedicated buffer pools
- **Example 1 Fig. 2** Iets you check the approprite size of a buffer pool
- $\textcolor{red}{\bullet}$  lets you check the disk space and container definition of table spaces

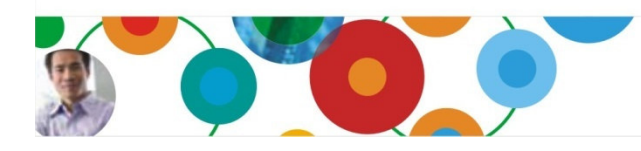

InformationOnDemandIndia2011 Manage. Analyze. Govern.

illi

Hunt

#### $\sqrt{1}$ Memory dashboardالبرراا 識體 (|¦)|¦| **Memory Dashboard: DEMO@local**  $\bullet$ B SAMPLE@uzziel Connect Scope: Database Globa Memory  $\vert \cdot \vert$ Instance Graph Database Global Memory Select Show Defined Memory Limit l v Application Global Memory Application Private/Shared ... 50 40 30  $\blacksquare$ Hit Ratio (%) for Package cache 豐 20 Graph Grid  $10<sub>1</sub>$  $\blacksquare$ **Current Utilization for Lock list**  $\Omega$ Grid Graph 03/30 12:26:40 3/30 13:33:20 03/30 13:50:00 03/30 14:06:40  $1.6$  $1.4$ **Health Overview**  $1.2$ **Memory Area Current Size and Utiliz** Configuration **Details** ion **Name Parameter Value** Database memor... 39,980 pages emory e 0.8 Database heap - o...  $1,272$  pages Database heap - I... 98 pages @ Logging Dashboard  $0.6 -$ **Buffer pools Buffer Pool and I/O Dashboard** 0:00 03/30 13:33:20 03/30 14:06:40  $0.4 -$ Time Package cache 2,430 pages  $0.2$ ratio: 86.894% **Catalog** cache e sz 300 pages cal value: 70 F **Utility heap** 17,572 pages **Julities Dashboard** 03/30 12:26:40 55. 03/30 13:00:00 03/30 13:33:20 03/30 14:06:40 **Lock list** 1.392 % 512 pages Time OK Appl  $|$  Cancel  $|$  $N/P$ shr **Shared sort heap** 280 pages (a) Extended Insight Analysis Das... Current utilization of lock list: 1.392% Cancel

#### ... lets you check which area inside DB2 is using how much memory

- shows memory usage by instance, database, application shared usage, and application private usage
- shows you how those areas are configured
- for a partitioned DB you also see if you have outlying partitions
- depending on the area you also get health information (hit ratios) and utilization information

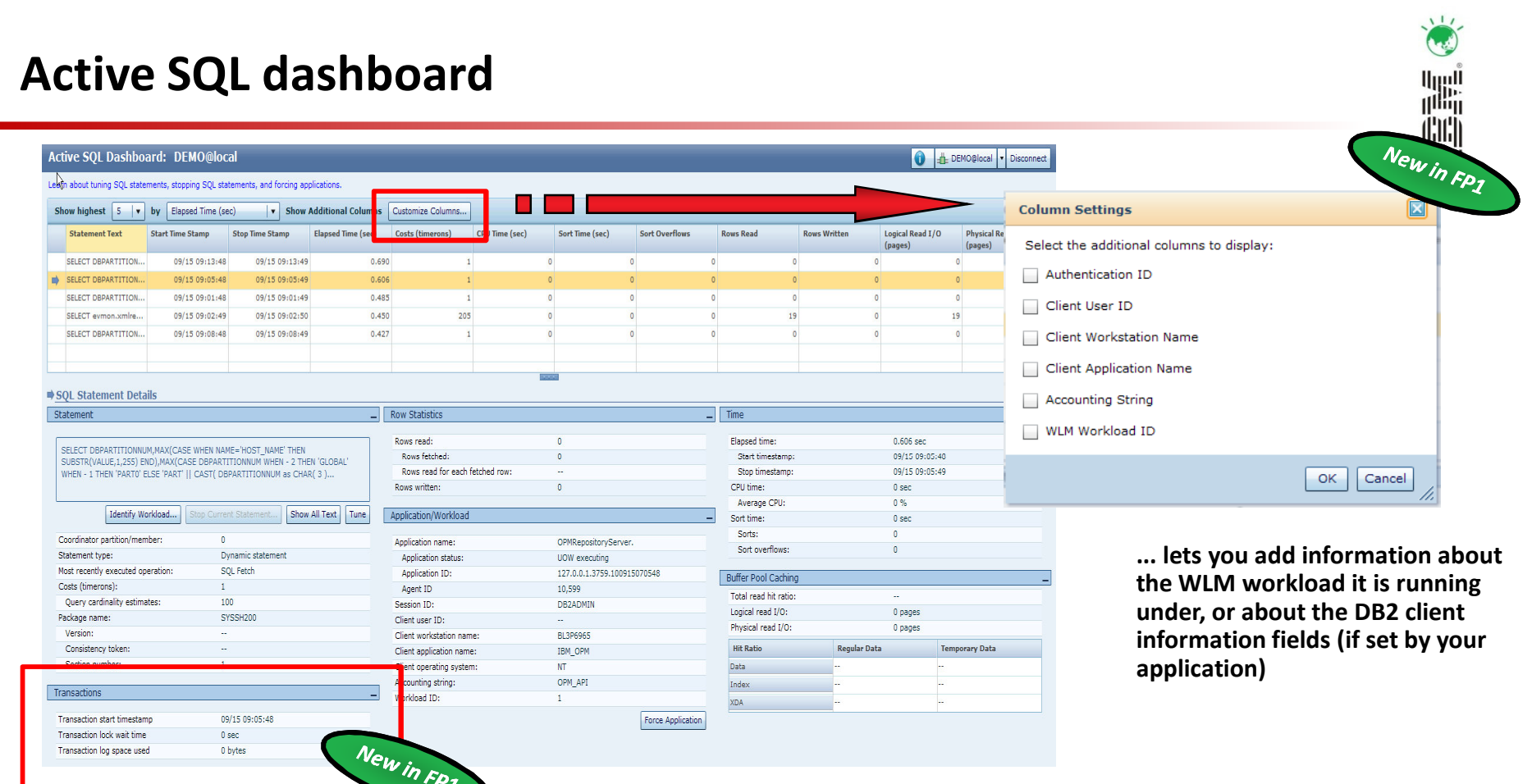

... lets you easily check if rogue queries are eating up your database resources

- $\textcolor{red}{\bullet}$  queries can be stopped or whole connection be canceled if necessary
- statement execution plan can be analyzed via Optim Query Tuner for a missing index, MQT, or outdated statistics
- historical data allows you to better plan execution of heavy statements

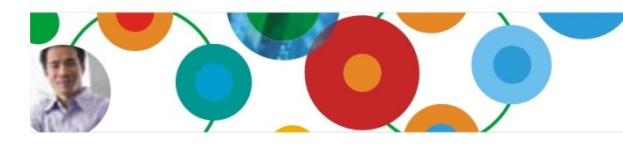

#### Tune queries with Optim Query Tuner囑 咄 **Active SQL Dashboard: DEMO@local** O di DEMOGlocal • Disconnect about tuning SQL statements, stopping SQL statements, and forcing application Show highest  $\boxed{5}$   $\boxed{\mathbf{v}}$  by Elapsed Time (sec)  $\overline{1}$  $\blacksquare$  $\blacksquare$  $\times$ C Data - OPM Project 1 OPMMonitoringSQLs OPM SQL7 - IBM Optim Query Tuner Client Statement Text Start Time Stop Time<br>Stamp File Edit Navigate Search Project Data Run Window Help CALL WE\_MD9E2IP1C.WE\_CR\_TB(100, 10, 'WE\_MD9E2... 03/30 13:50:49 03/30 13:5 SELECT \* FROM SYSCAT COLUMNS AS A. SYSCAT TAB... 03/30 13/51/21 03/30 13  $\begin{bmatrix} 1 & 0 & 0 \\ 0 & 1 & 0 \\ 0 & 0 & 0 \end{bmatrix} \begin{bmatrix} 0 & 0 & 0 \\ 0 & 0 & 0 \\ 0 & 0 & 0 \end{bmatrix} \begin{bmatrix} 0 & 0 & 0 \\ 0 & 0 & 0 \\ 0 & 0 & 0 \\ 0 & 0 & 0 \end{bmatrix} \begin{bmatrix} 0 & 0 & 0 \\ 0 & 0 & 0 \\ 0 & 0 & 0 \\ 0 & 0 & 0 \end{bmatrix} \begin{bmatrix} 0 & 0 & 0 \\ 0 & 0 & 0 \\ 0 & 0 & 0 \\ 0 & 0 & 0 \end{bmatrix} \begin{$ E **C** Data SELECT \* FROM SYSCAT, COLUMNS AS A. SYSCAT, TAB... 03/30 13:54:29 03/30 13:54 SELECT \* FROM SYSCAT.COLUMNS AS A. SYSCAT.TAB... 03/30 13:54:29 03/30 13:54 SELECT \* FROM SYSCAT.COLUMNS AS A, SYSCAT.TAB... 03/30 14:02:30 03/30 14:0  $=$ n \*OPM\_Project\_1\_OPMMonitoringSQLs\_OPM\_SQL6 | G \*OPM\_Project\_1\_OPMMonitoringSQLs\_OPM\_SQL7 23 G  $\blacksquare$  $\overline{a}$ SQL Statement Details  $\triangleright$ v Query Format ■ 日本 ★ 目 **v** Access Plan Graph  $\Box$ 監 Parsed Query SELECT \* FROM SYSCAT.COLUMNS AS A, SYSCAT.TABLES A<br>SYSCAT.ATTRIBUTES AS C **DRETURN** 175,85 Formatted Query Annotation  $\overline{E}$ Identify Workload... Stop SELECT COUNT (\*) Node Type Return[1] NH<sub>3</sub> Coordinator partition/member: **@GRPBY** Operator Type **RETURN** FROM DB2PM.STMTHIST DB2@BL3P6965 175 855 Most recently executed SQL Fetc Estimated Cardinality : 848 operation:<br>Costs (timerons): Cumulative Total Cost : 175 855 710,201 gent ID Ouery cardinality estimates: 59105120 **@TBSCAN** Package name: SYSSH20 175,804 Version: Consistency token: Section number: **©STMTHIST DB2@BL3P6965 Accounting** s DB<sub>2PM</sub>  $\overline{\mathbf{K}}$ Advisors give you hints how to tune the query …New in FP1 **Advisor Recommendation Overview** Statistics advisor Advisor **Description** Drinrih Provides advice for missing, outdated and conflicting statistics, and suggests □ Recommendations Tune button will also additional statistics that you can gather to improve query performance. **Statistics Advisor O** HIGH Gather and recollect a RUNSTATS jobs are provided with the recommendations. launch the Explain in IBM Data Studio Index advisorV2.2.0.1, which is Provides advice on new indexes that may improve performance as well as the ability to define and validate user-defined virtual indexes. The index advisor offered at no charge !provides DDL scripts that you can run to create the recommended indexes. Query advisor Provides query rewrite advice based on a set of best practice rules. Context Query Analysis Result 1 23 Access path advisor  $\mathsf{H}^{\diamond}$ Tune Query Provides advice on how to resolve access path issues that might result in poor performance.

InformationOnDemandIndia2011 Manage. Analyze. Govern.

 $\sqrt{17}$ 

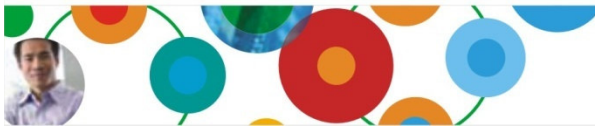

## Reports

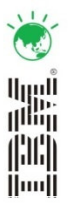

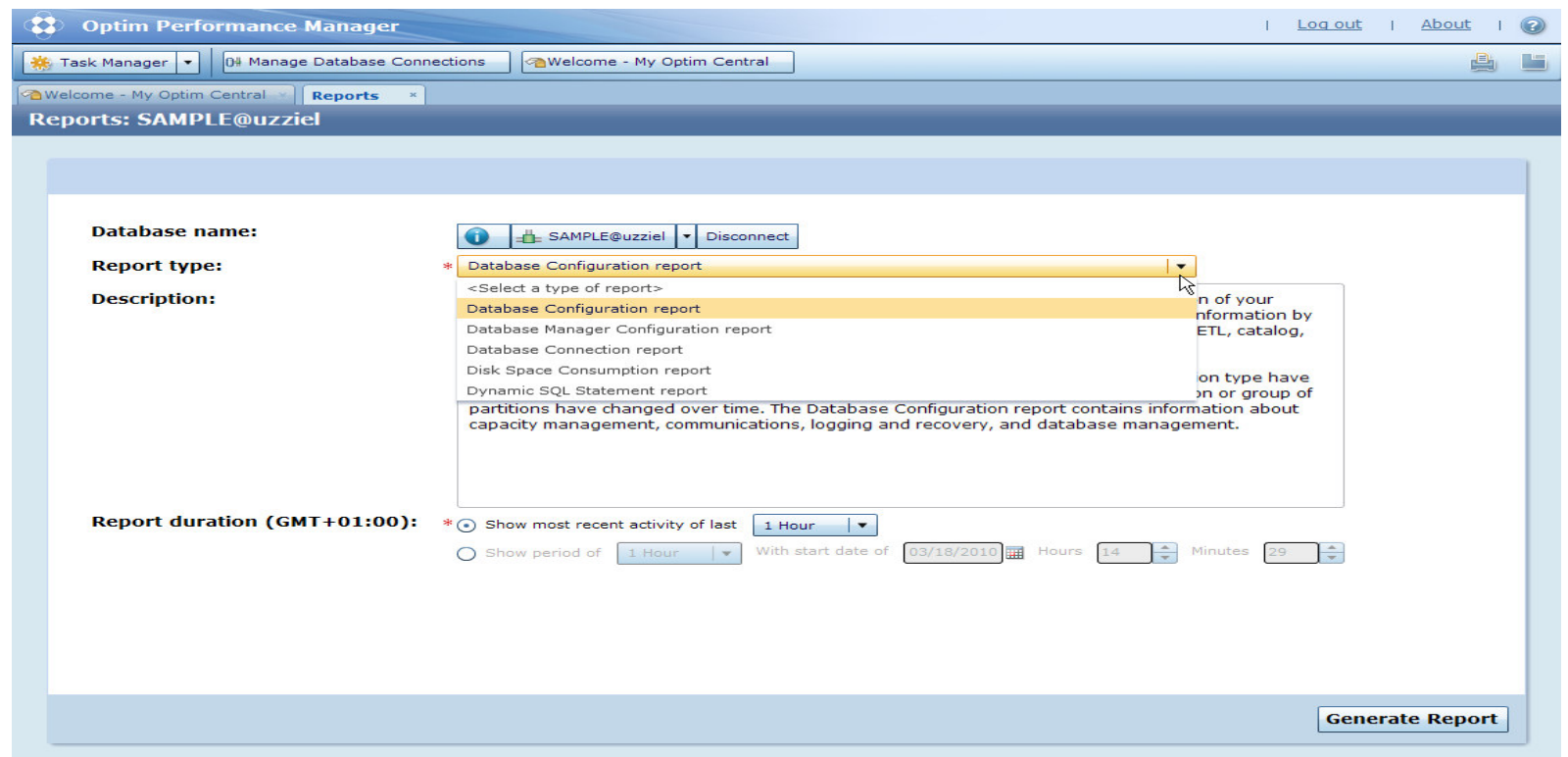

... allows you to generate printable reports for trend analysis, capacity planning, or long-term analysis.

- disk space usage

- DB and DBM configuration WLM configuration & utilization
- top resource-consuming SQL active Database connections
- fully integrated into OPMs web user interface
- can be saved and shared as PDF, Microsoft PowerPoint, comma-separated list (CSV)

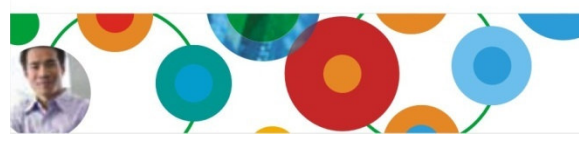

## The top SQL report …

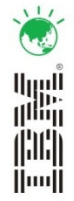

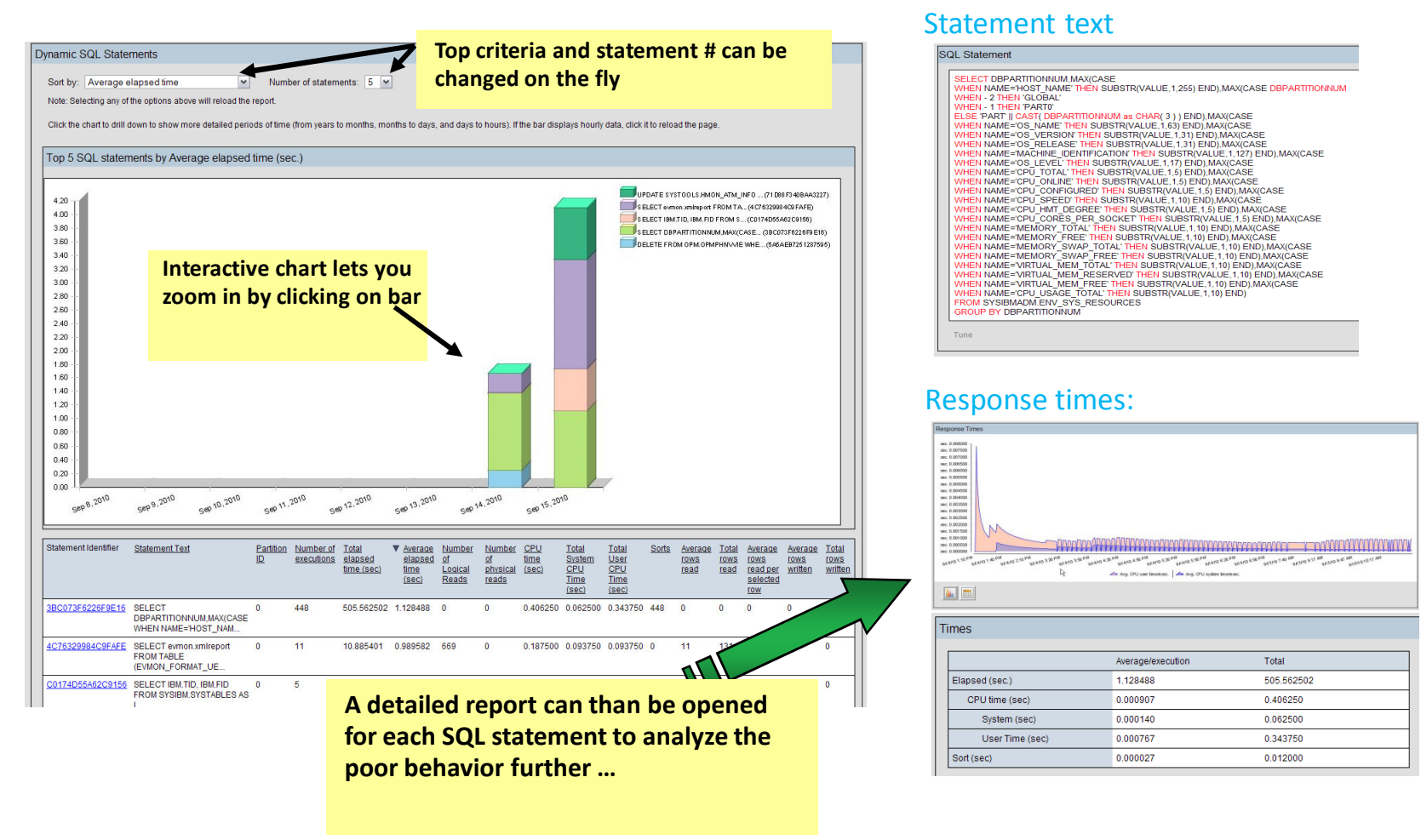

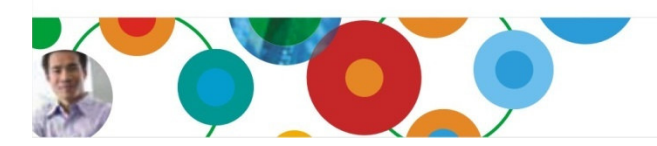

## WLM Report

#### Definitions:

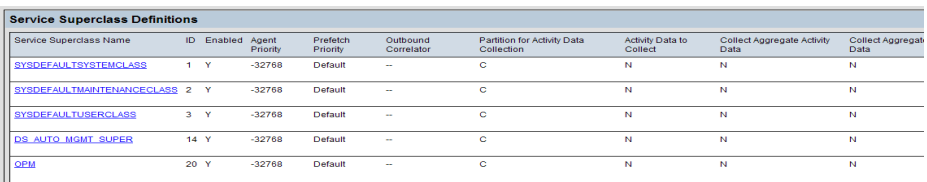

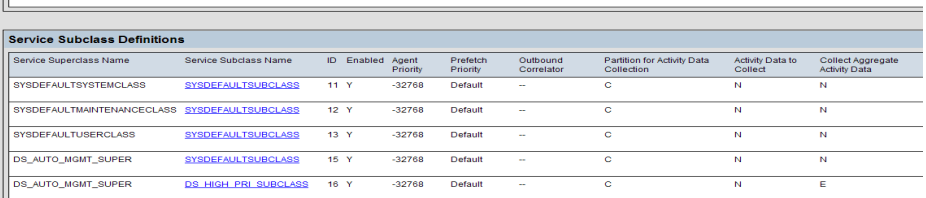

#### Histograms:

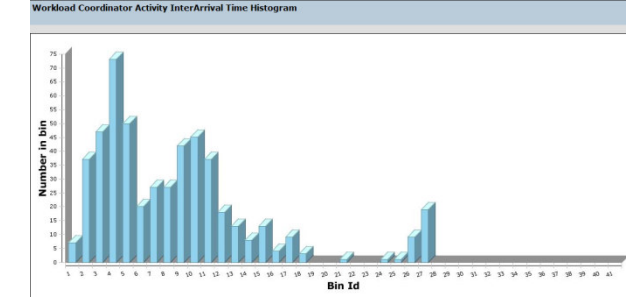

#### Statistics:

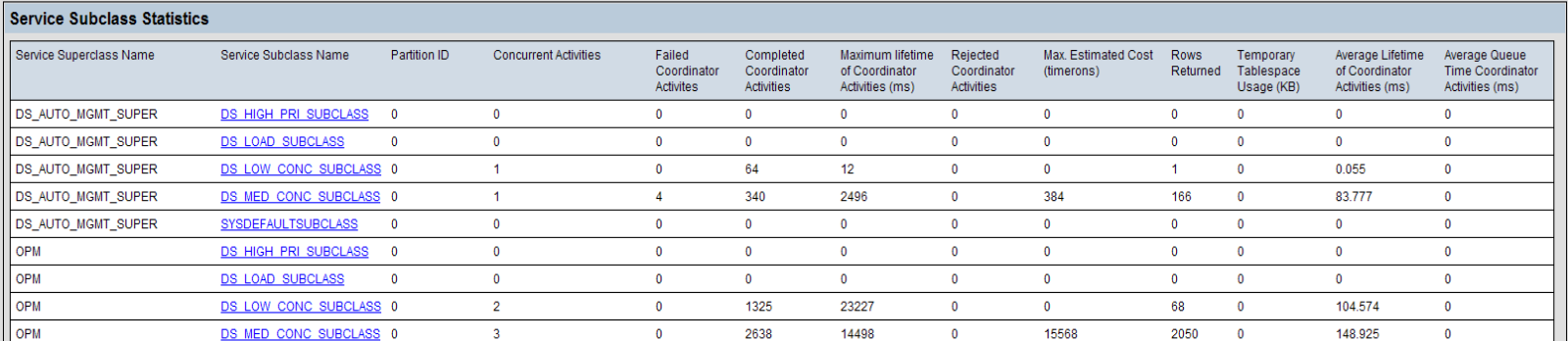

#### Provides for the selected timeframe:

- Overview of configured WLM objects like service classes, workloads and so on
- Summary of statistics summed up for the configured WLM objects
- Detailed statistics, histograms and definitions per service class, work load, work action set and so on

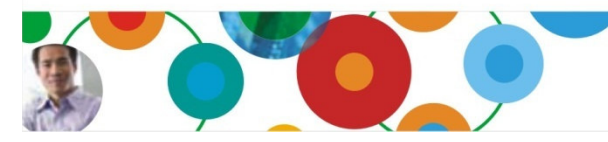

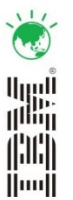

## Extended insight: Where is my problem?

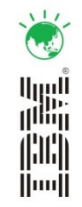

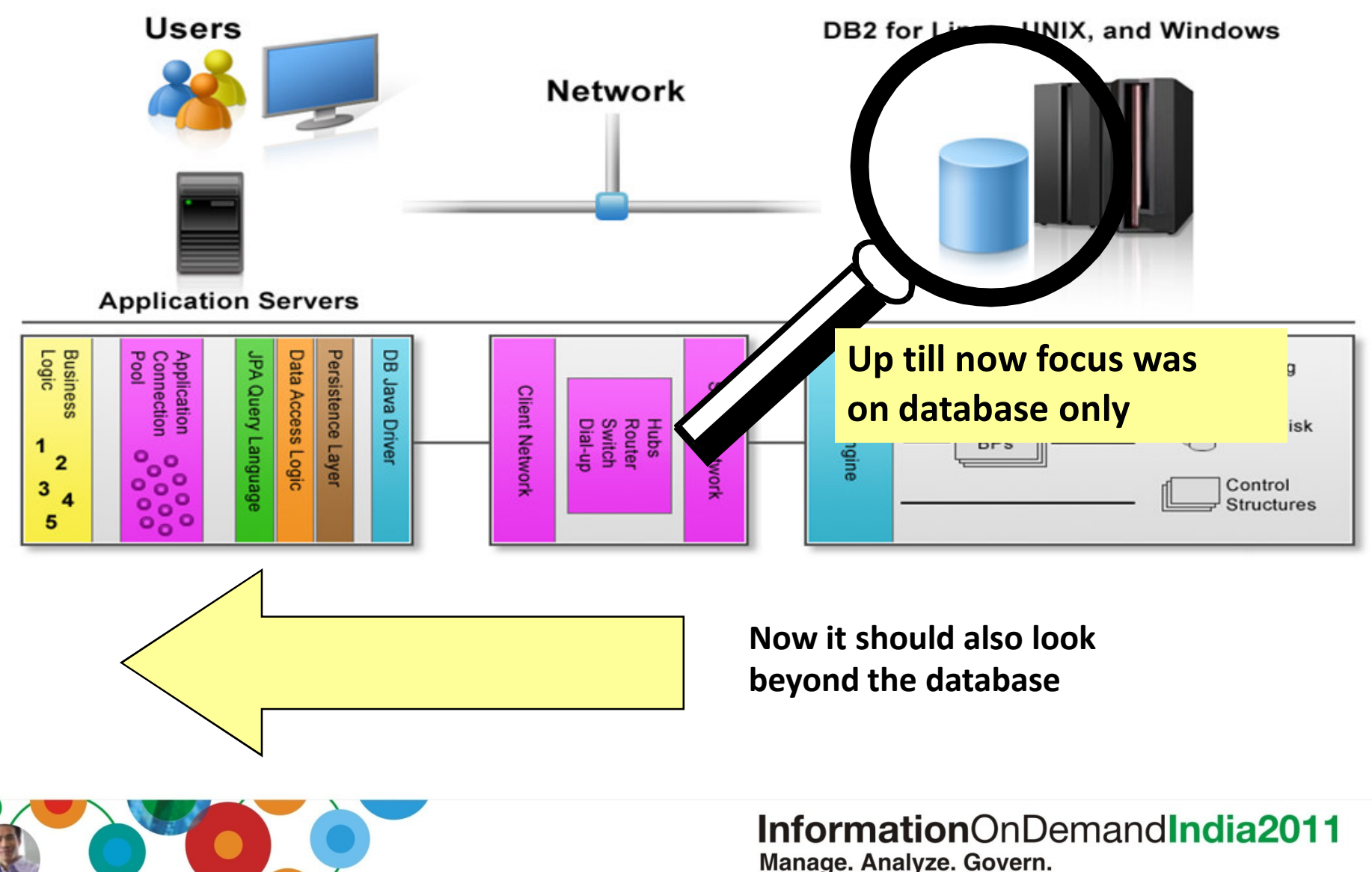

### Extended insight: Where is my DB application spending its time?E.g. in application, SQL, and network?

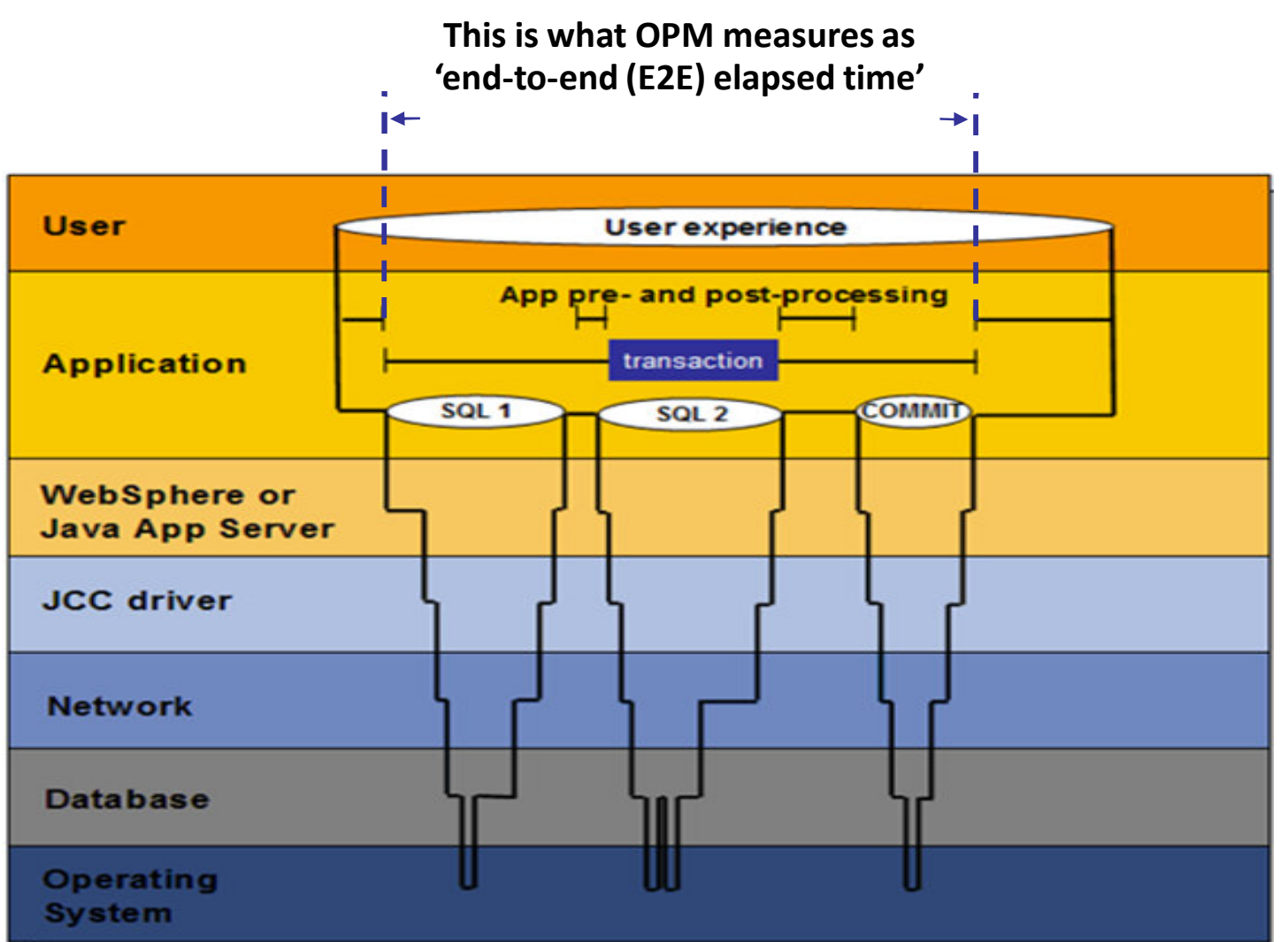

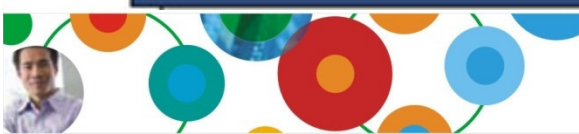

InformationOnDemandIndia2011 Manage. Analyze. Govern.

 $111$ 

鼺

ini<br>Imi

## Show me the health of my apps

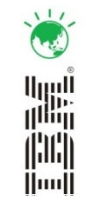

DEMO@local | v Disconnect

 $\bullet$ 

#### **Extended Insight Analysis Dashboard: DEMO@local**

Workloads are listed in the grid. Click in the left column to show the chart for the workload. Use the second column to expand and collapse workload clusters in the grid. Double-click a row to view details. Click New to

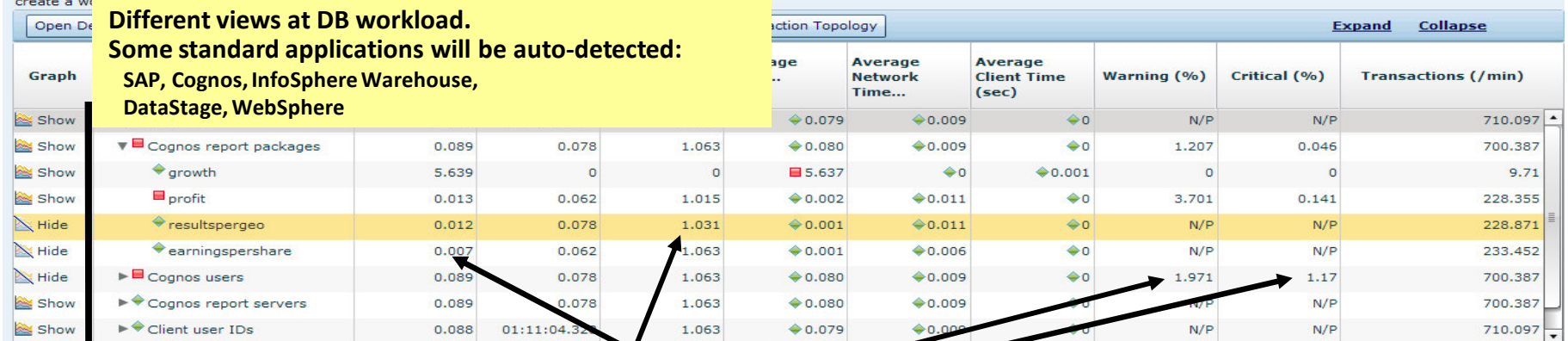

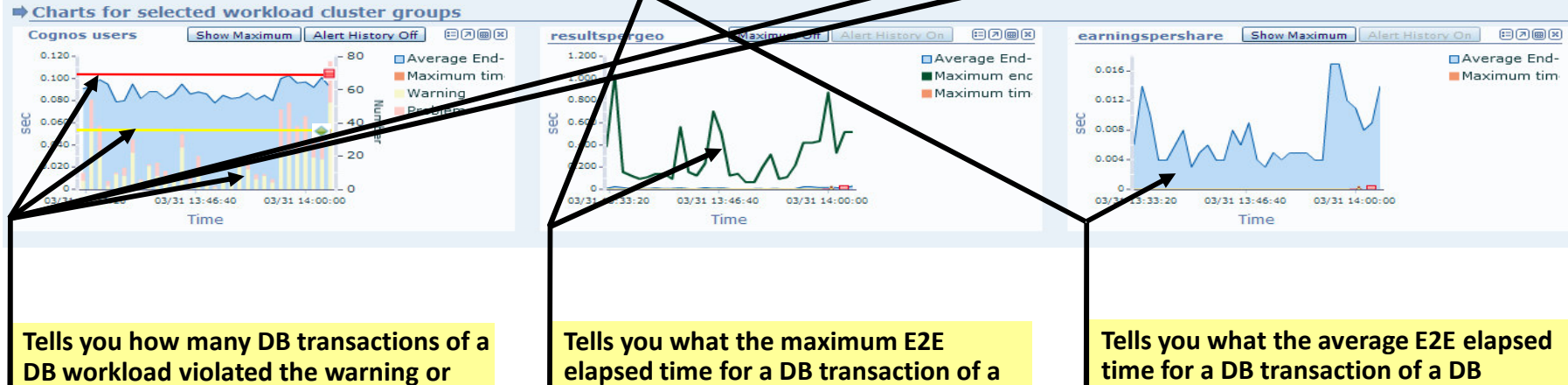

problem SLAs

DB workload was. workload was and how it changed over time.

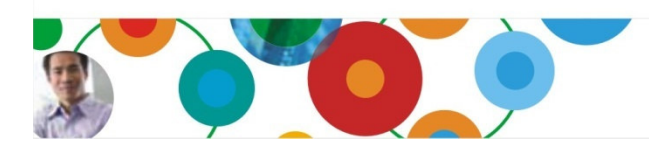

## Built-in support for standard applications

-Pre-defined application specific views let you look at database workload from different angles

- -Shows application specific terms (e.g. report name, SAP transaction code, etc.)
- -Simply activate/de-activate the views you need for your environment

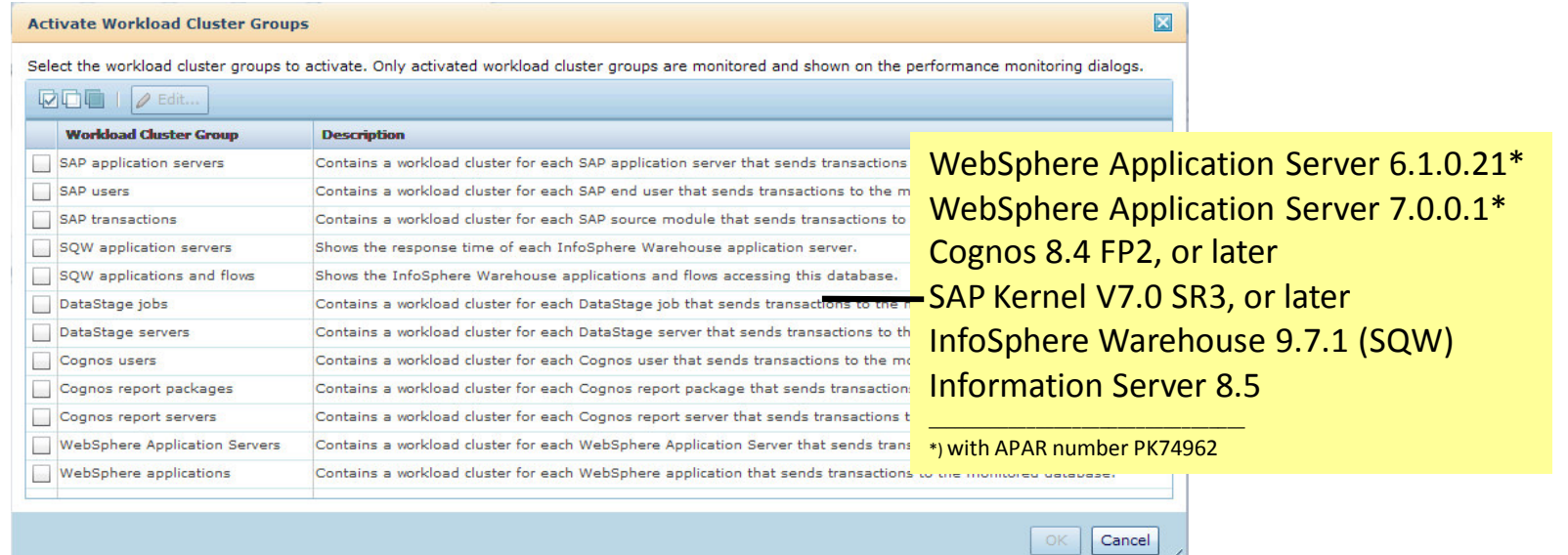

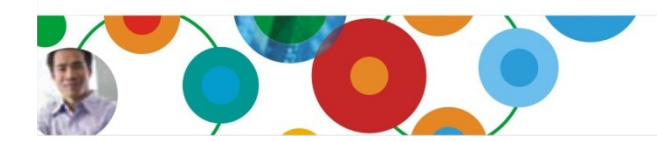

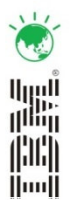

## Let me analyze what's wrong and why

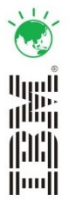

Where is this DB workload spending its time – client, network, or inside DB2? Most insight into DB2 will be offered with DB2 V9.7.

Which statements have been executed.Which app servers or DB clients are involved.For a partition DB how does it look on each partition.

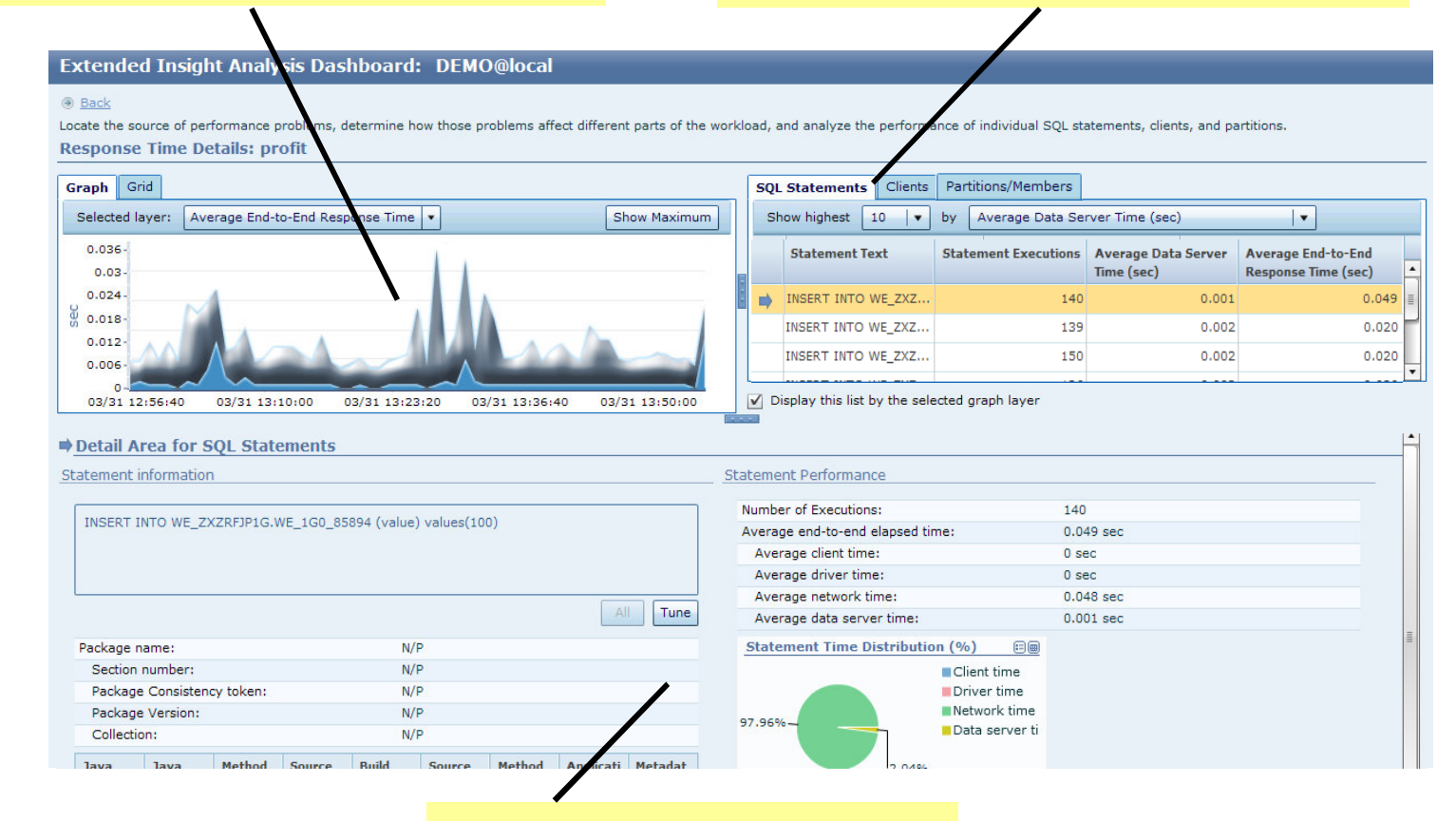

This area shows then the details to the selected layer or entity above …

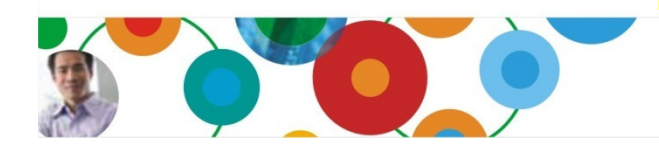

## Data server execution metrics per SQL statement

#### Identify the exact statements causing high processing or wait times in data server time layers

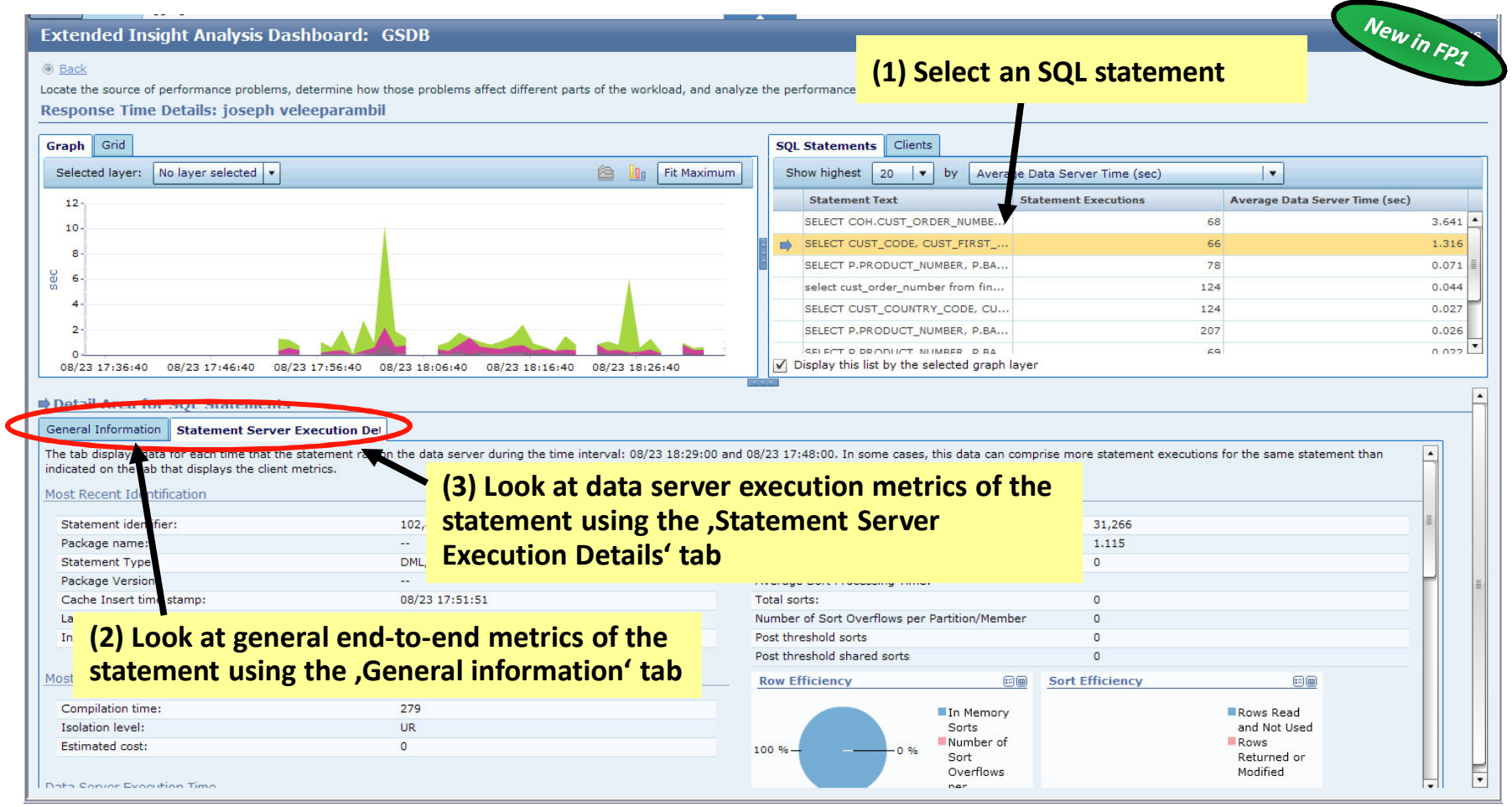

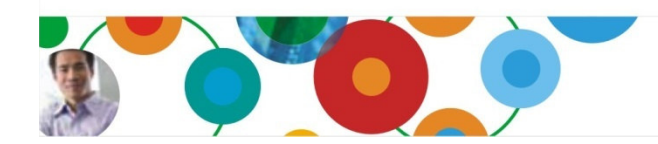

InformationOnDemandIndia2011 Manage. Analyze. Govern.

首

**The Second**<br>(Second)<br>(Indi

## Data server execution metrics per SQL statement

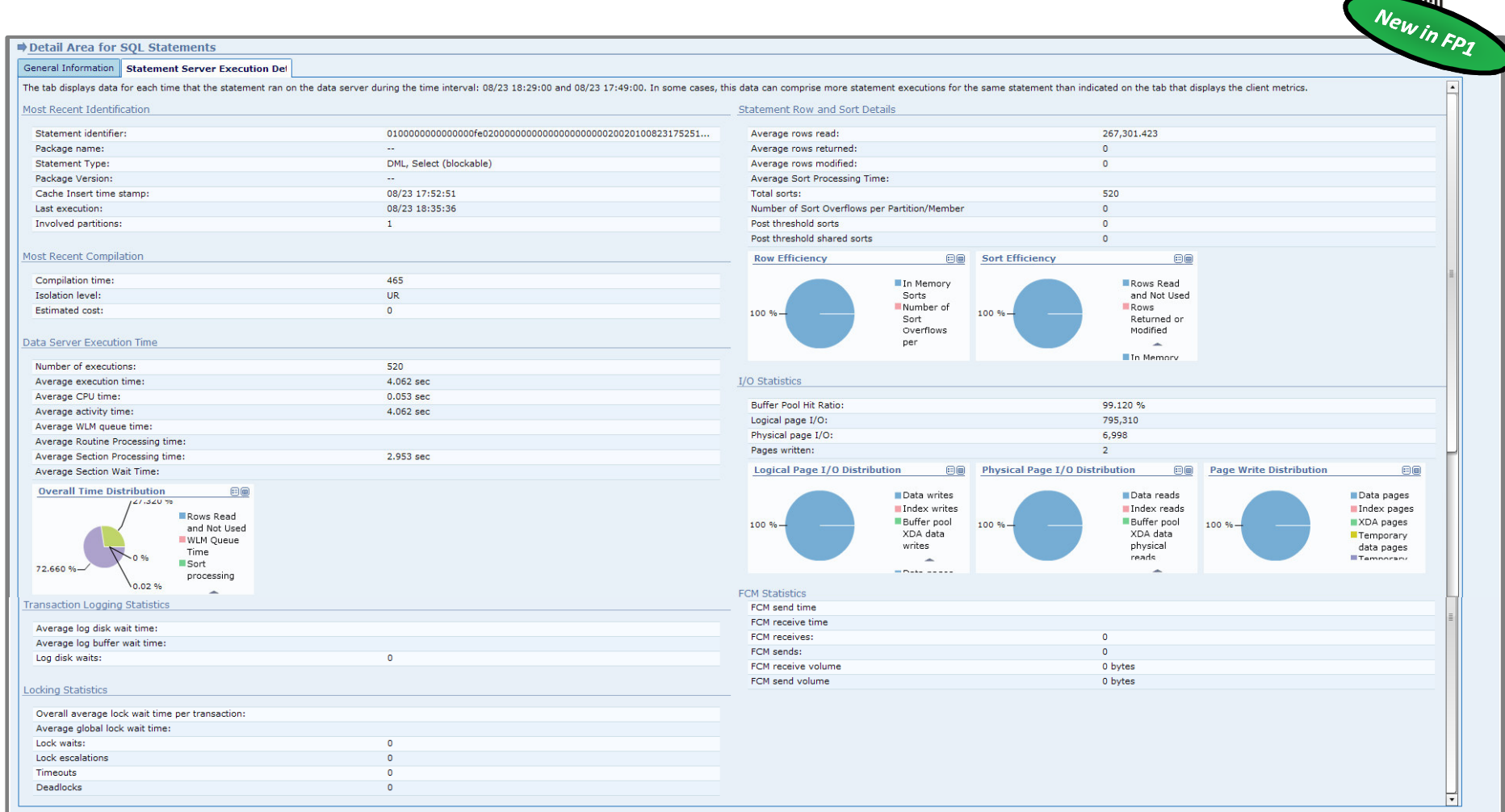

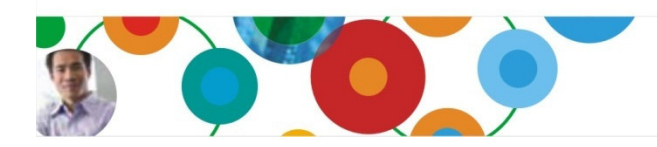

#### InformationOnDemandIndia2011 Manage. Analyze. Govern.

 $\frac{1}{2}$  $\mathbf{L}^{(n)}$ 

鼺

i....ii

## WebSphere – a first class OPM citizen

#### Extended Insight Analysis Dashboard: DEMO@local

#### $<sup>•</sup>$  Back</sup>

Locate the source of performance problems, determine how those problems affect different parts of the workload, and analyze the performance of individual SQL statements, clients, and partitions. **Response Time Details: profit** 

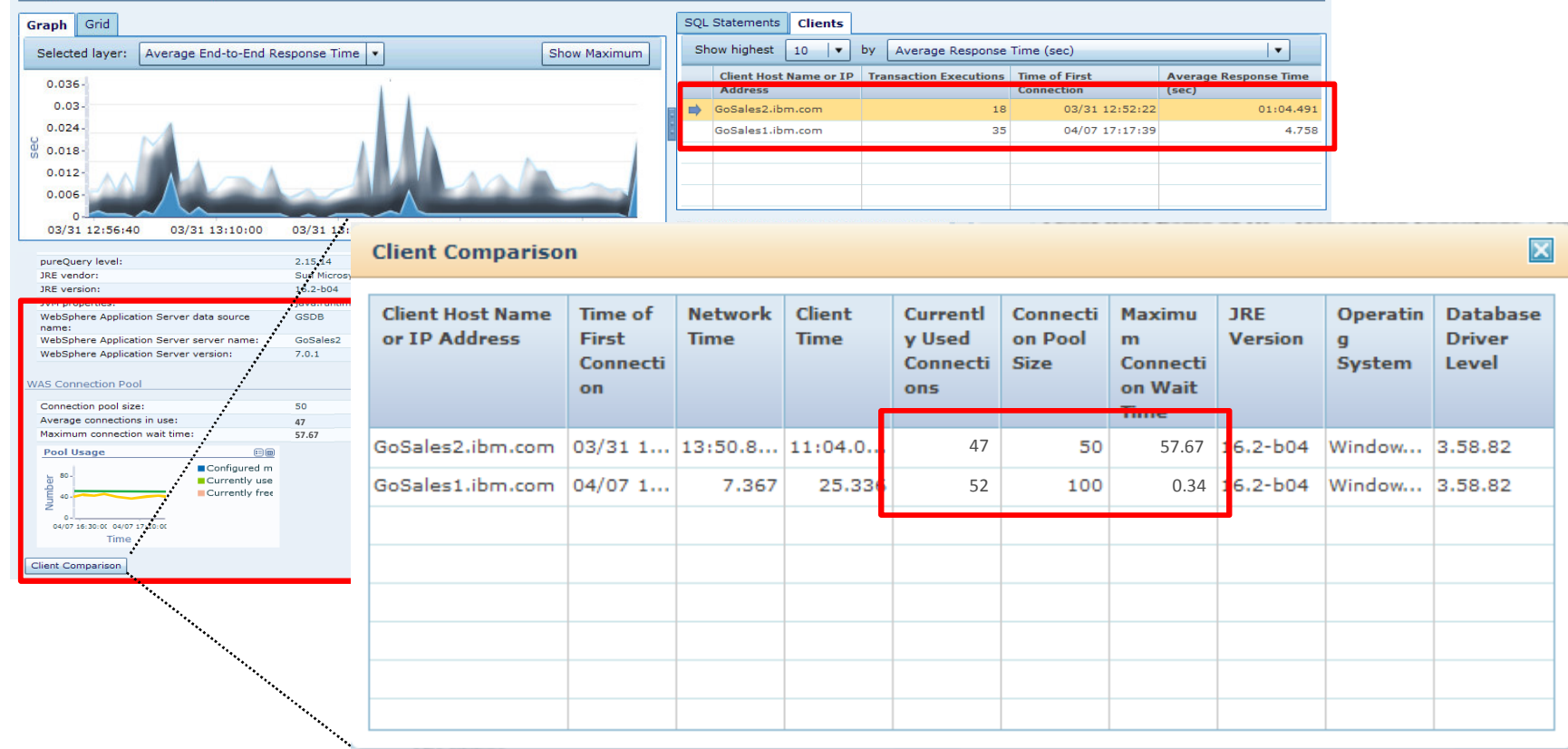

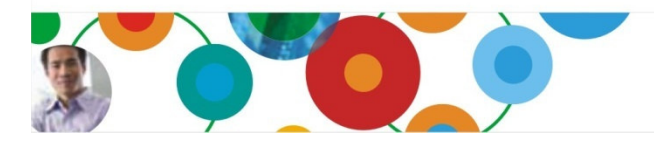

#### InformationOnDemandIndia2011 Manage. Analyze. Govern.

道

H.

## Another addressed problem: SQL is generated …

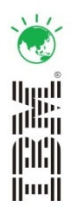

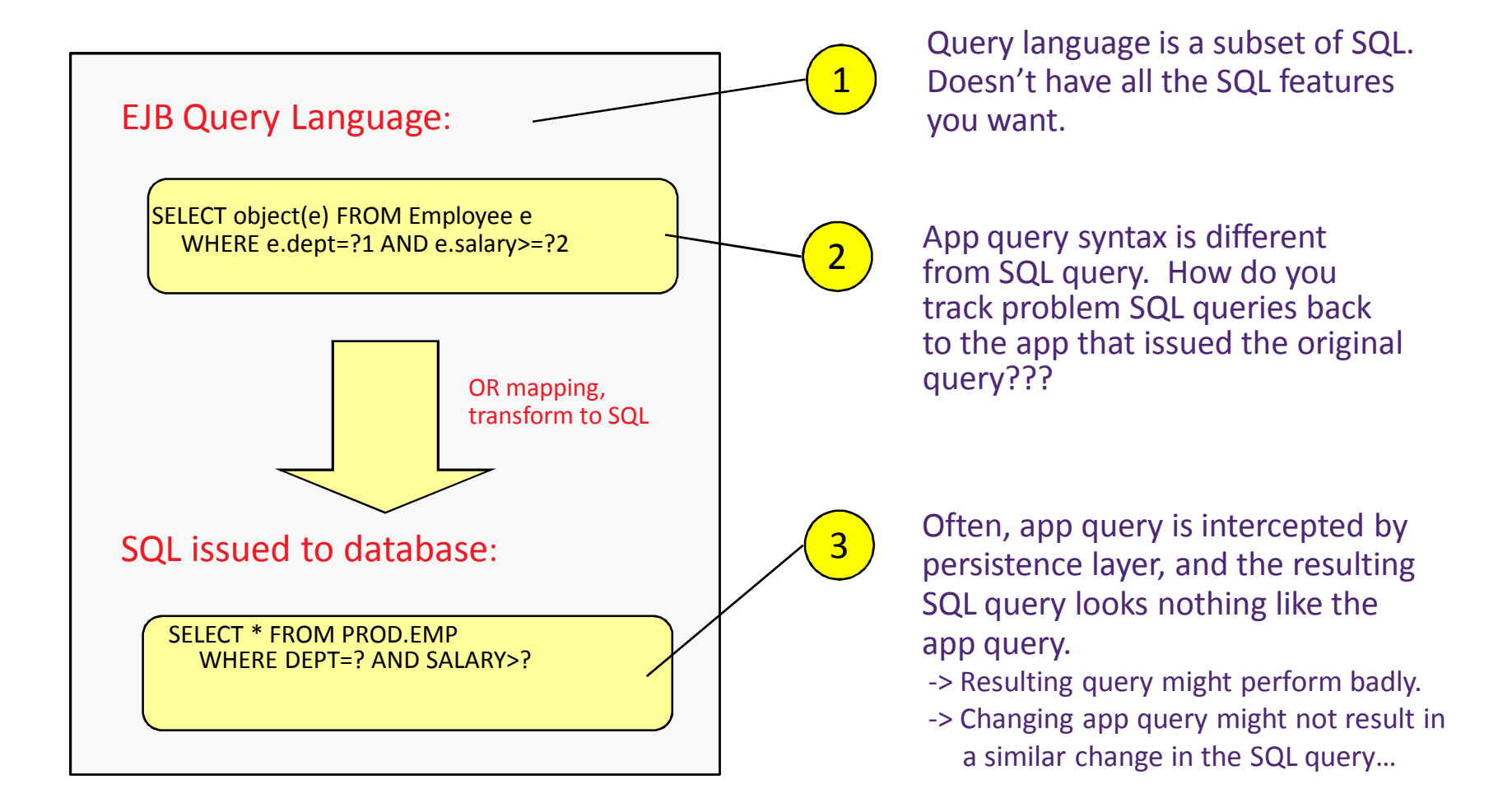

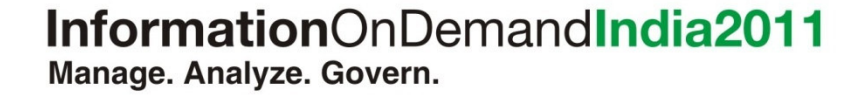

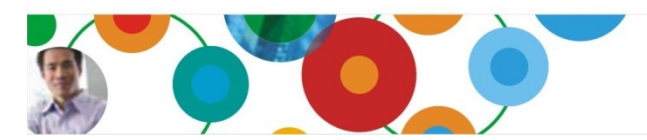

## How Optim pureQuery Runtime can help

### It offers three primary features:

- 1.. Client optimization which allows converting any Java applications from dynamic to static SQL execution (DS CRITIMization by SOIL Execution Mod
- –fix or tune problematic SQL without changing application source code
- –Benefit from performance improvement and SQL injection prevention
- 2. Annotation method style to boost Java coding efficiency by offering an JPA like coding style via @nnotations, but without the need of an heavy EJB container
- 3.Tracing SQL statements back to origin source (via #1 or #2)

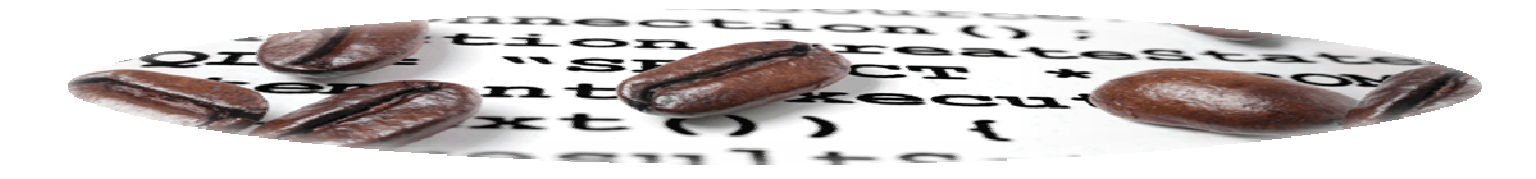

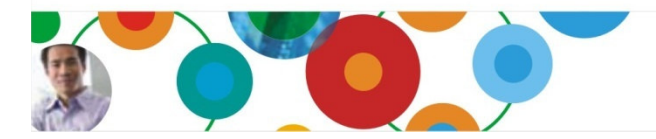

## OPM can tell you where the query came from …

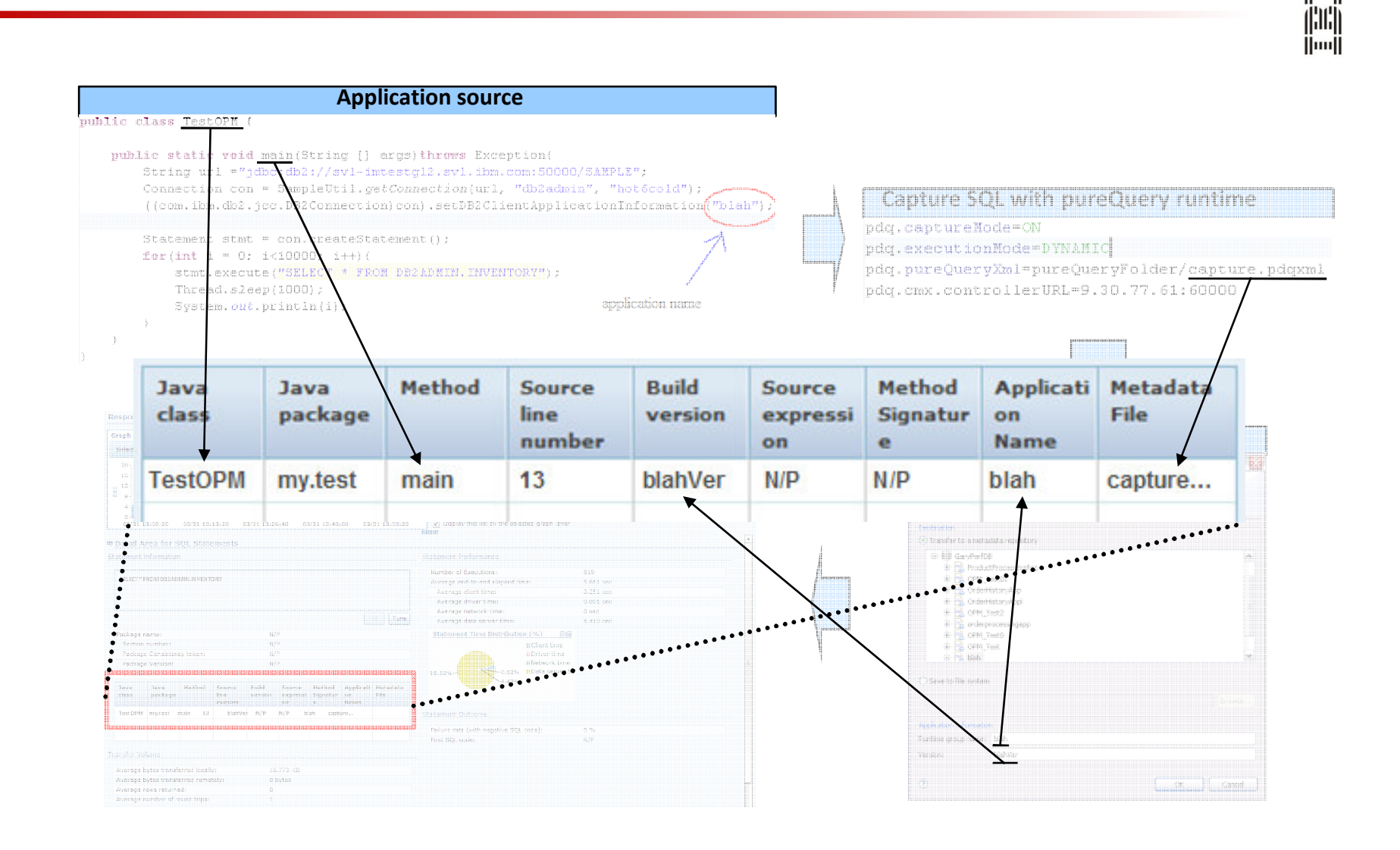

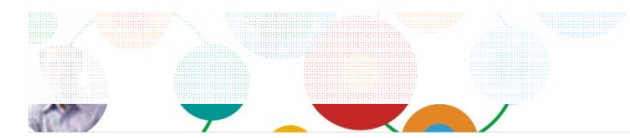

InformationOnDemandIndia2011 Manage. Analyze. Govern.

 $\frac{1}{2}$ 

鼺

## Product Architecture

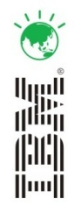

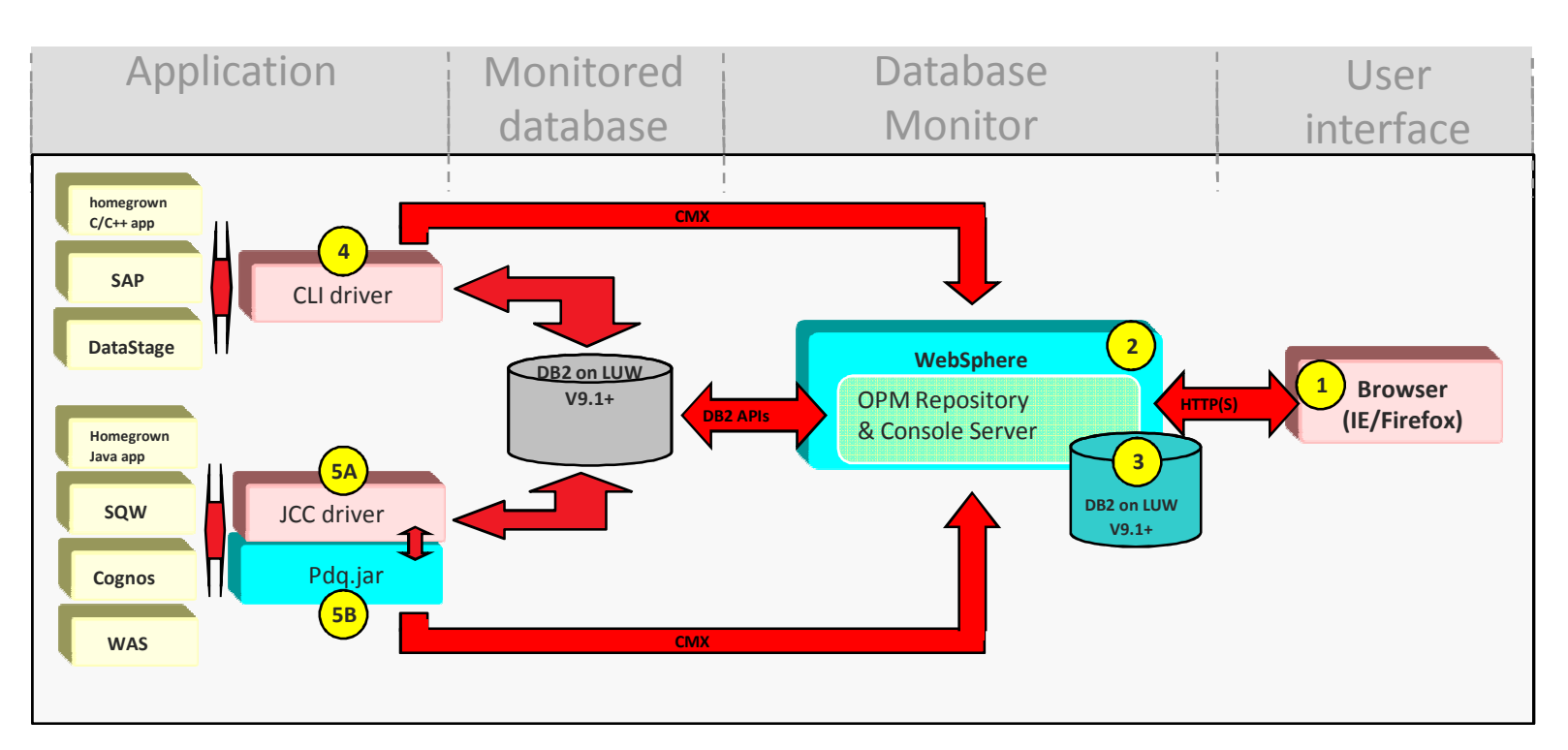

#### For base product:

- Firefox or Internet Explore is required (1).
- WAS can be either installed by OPM, or an existing WAS 6.0.21+ reused (2).
- A DB2 V9.1+ is required to store performance information (3). A restricted-use DB2 license is shipped with OPM.

#### For Extended Edition (optional):

- C/C++ applications have to upgrade the CLI driver (4) to a specific level.
- Java applications have to upgrade the JCC driver to a specific JCC level (5A) and to install a pdq.jar file (5B) into the same directory where db2jcc.jar is stored

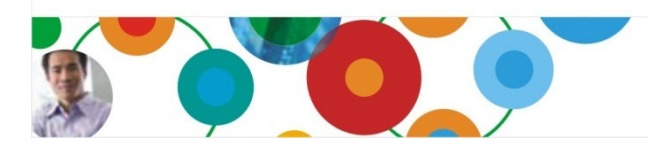

## Tivoli and Optim – system wide monitoring with drilldown

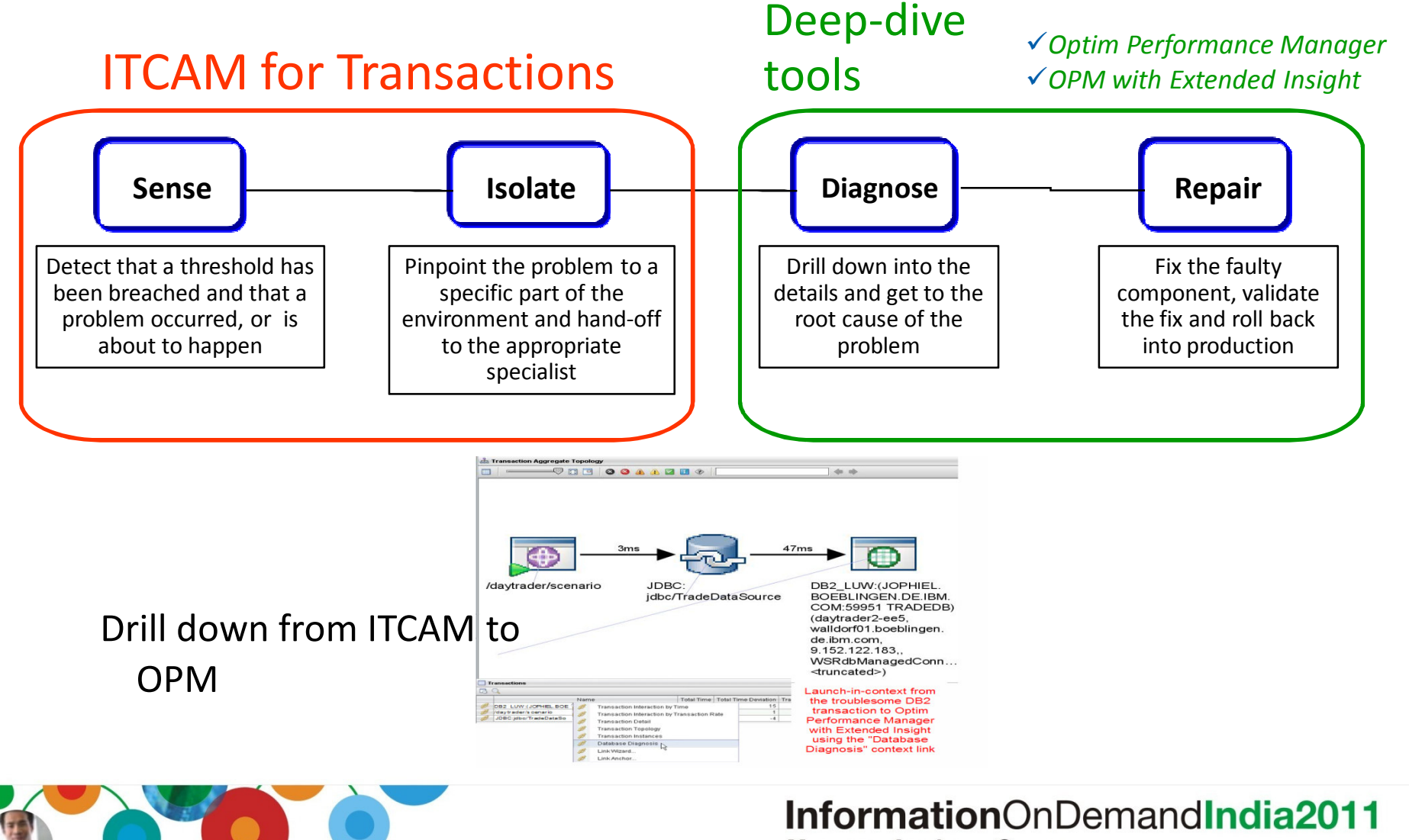

Manage. Analyze. Govern.

(محمد

鼺 THE T  $|||$   $||$   $||$   $||$ 

# Client Success : Financial Software Provider - Yee Pay

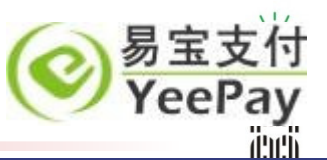

## **Challenges**

- Slow, unpredictable application response times resulting from poorly formed SQL
- Lack of insight into where and when performance bottlenecks occur
- Deep technical skill required to diagnose performance problems
- Inability to recreate performance problems making it impossible to diagnose issues
- Insufficient data to determine root cause
- Employees unable to complete routine tasks due to long application response times
- Inefficient use of human and IT resources
- Declining customer satisfaction

#### Solution

- IBM InfoSphere Optim Performance Manager Extended Edition
- Optim Query Tuner

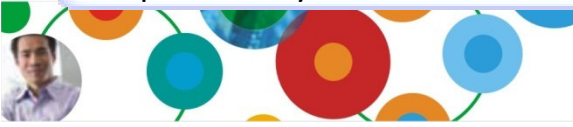

#### Business Benefits

- Improved performance with optimized SQL statements
- Analyzed performance based on historical trends
- Identified performance bottlenecks before production impact to improve end user satisfaction
- Permanently solve performance problems rather than temporary workarounds
- Empowered IT staff to efficiently identify, diagnose, solve and prevent performance issues

## Client Success

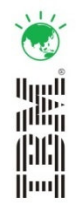

"In complex environments it can be very difficult to find performance bottlenecks. It can take several people with skills in application servers, networking and databases to analyze and then fix the bottleneck. OMP EE is a single tool that can handle all of that process. It is also very easy to use"

"Banks need to know when there's a problem. OPM EE presents powerful summaries, out of the box alerts and in-depth analysis that is available anywhere at any time."

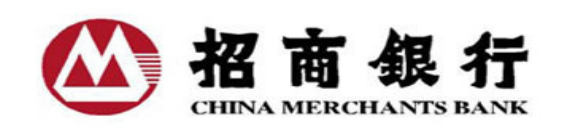

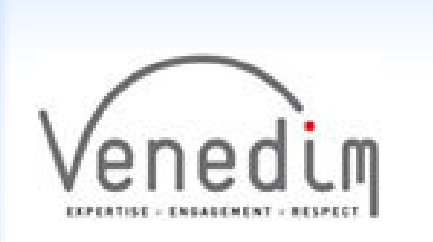

"OPM EE has sensible defaults that give productive monitoring straight out of the box. The end-to-endmonitoring capability from a single point of control saves costs and resources."

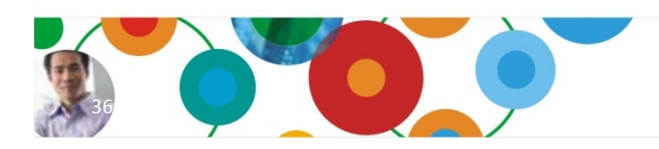

## Client Success: US Financial Services Firm

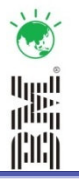

#### **Challenge**

- Manage storage, maintenance and performance costs for hundreds of thousands of DB2 instances
- Eliminate reactive approaches to performance bottlenecks to ensure SLAs and high customer satisfaction
- Establish a scalable approach to managing historical performance data
- Empower DBAs to be more effective with powerful yet easy to use administration tools
- Break free from the raising costs of Quest software maintenance

#### Solution

- IBM InfoSphere Optim Performance Manager Extended Edition
- IBM InfoSphere Optim Database Administrator
- IBM DB2 Storage Optimization Feature

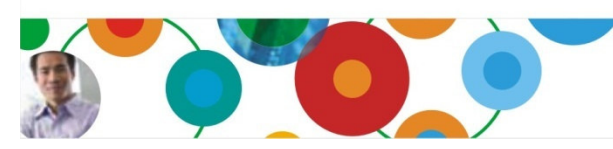

### Business Benefits

- Comprehensive, proactive system performance management to mitigate risk of downtime
- Better resource utilization to minimize capital spending, achieved 60% compression rate
- Robust scalable repository for history performance data to diagnose problems at any point in time
- Detailed reporting to validate performance improvements
- Flexible capabilities for DBAs to streamline change management

"We adopted InfoSphere Optim Performance Manager to replace Quest Spotlight. With Optim we get more functionality for less cost. The historical repository provided with Optim saves us hours tedious work."— Database Manager, US Financial Services Firm

## Client Success: Consumer Product Company

## 補監 fili

### **Challenge**

- Develop a single, comprehensive view of performance across the enterprise
- Improve performance of business critical SAP applications
- Establish key performance indicators to ensure the DB2 and SAP environment support business goals
- Optimize the data warehouse to drive strategic decision making
- Run reports to analysis performance
- Indentify performance bottlenecks and document resolution

### Solution

• IBM InfoSphere Optim Performance Manager Extended Edition

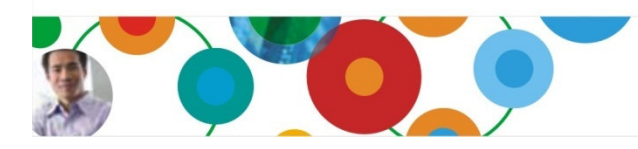

### Business Benefits

- Comprehensive, proactive performance management to prevent problems before negative impact
- Better resource utilization to minimize capital spending
- Document improvements in data warehouse and SAP application performance
- Empower junior DBAs to contribute sooner
- Immediate ROI in terms of cost & performance
- Improved performance without negative product impact

"With InfoSphere Optim Performance Manager, our DBAs get a simple way to understand performance across the enterprise. Proactive alerts and the ability to set key performance indicators help optimize theperformance of our data warehouse and SAP applications. We are also able to document cost savings with easy to use customizable reports."--Lead DB2 DBA

## Some more 2010 Client Success

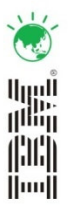

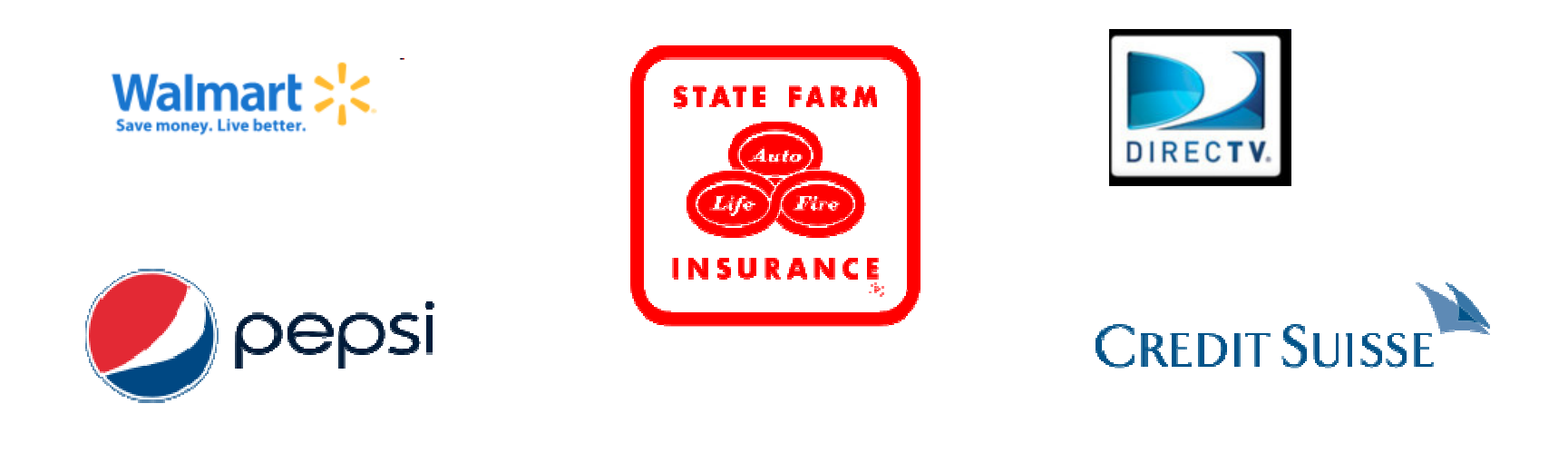

#### Health Care Service Corporation, a Mutual Legal Reserve Company

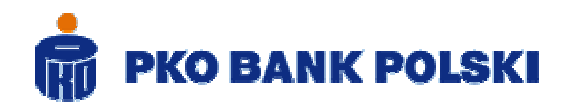

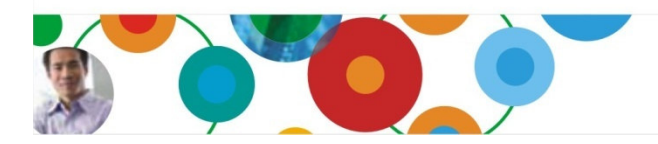

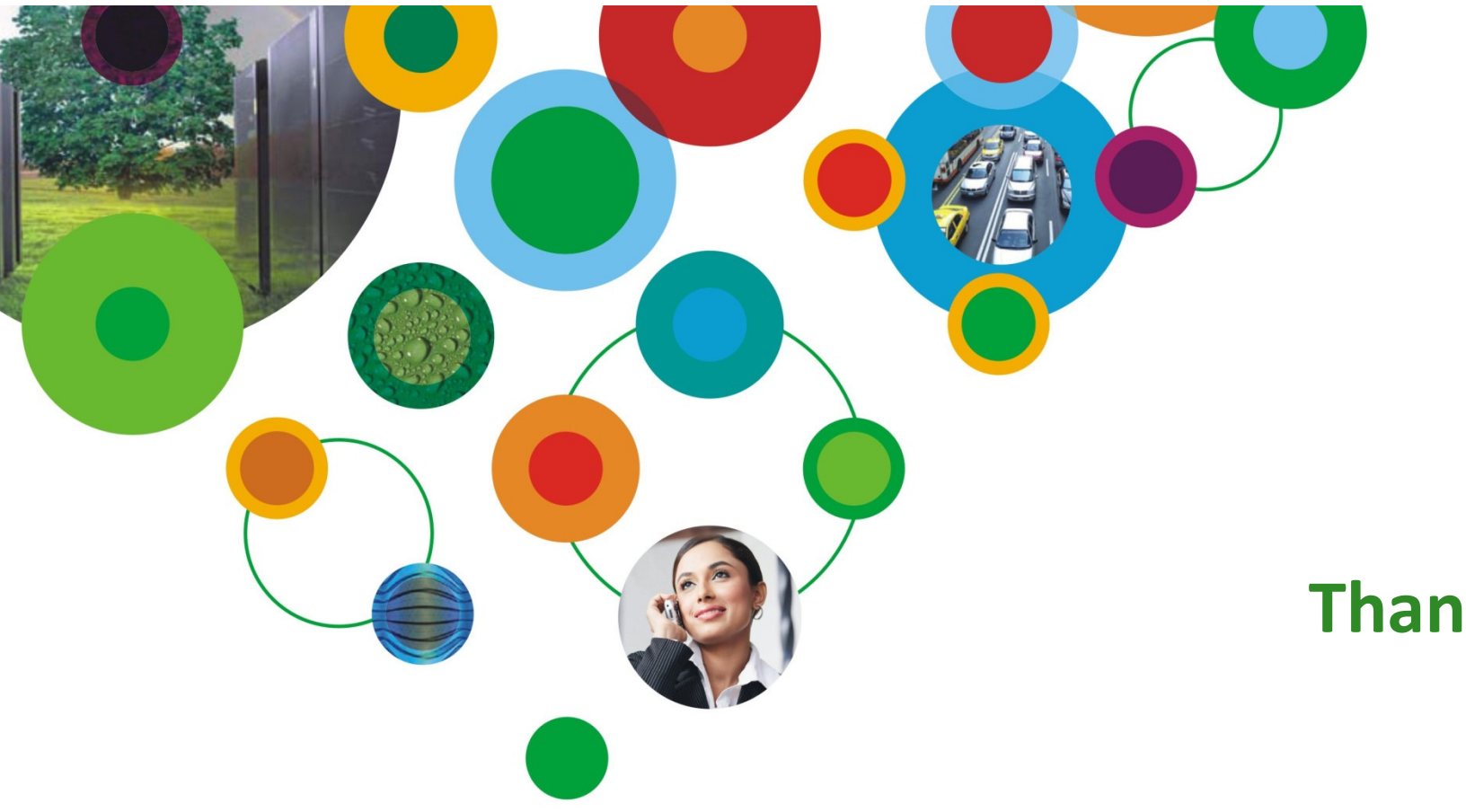

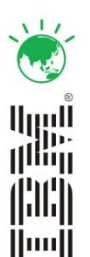

# Thank You

# InformationOnDemandIndia2011

The Premier Conference for Information Management Manage. Analyze. Govern.

February 2, 2011 Hyatt Regency I Mumbai, India